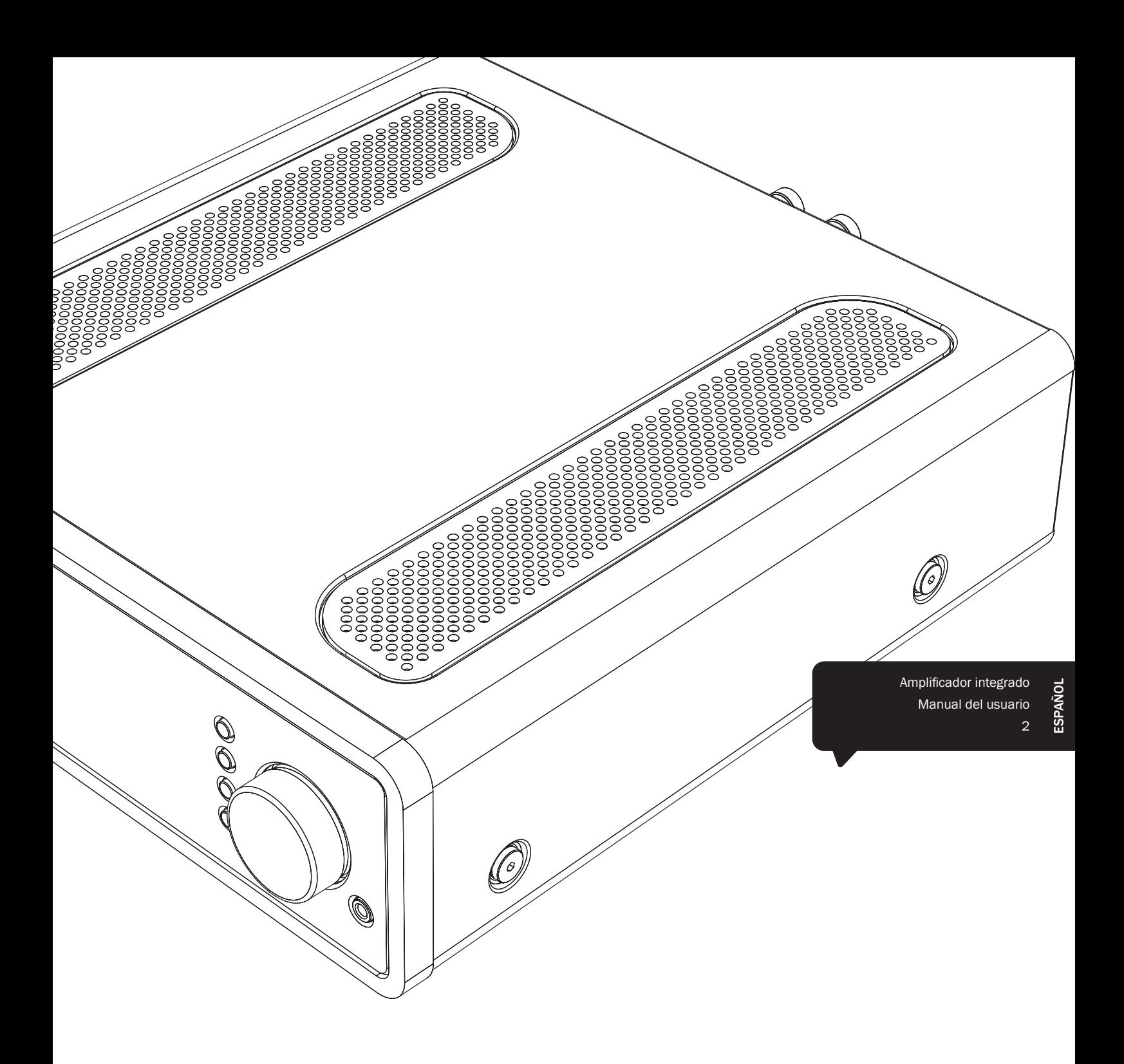

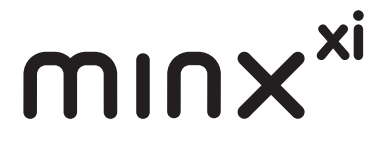

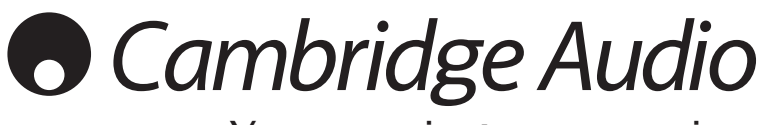

Your music + our passion

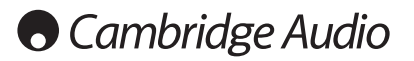

#### Importante

El Minx Xi es fundamentalmente un producto basado en el software y cada cierto tiempo aparecen nuevas funciones y actualizaciones. Consulte la sección sobre actualización del firmware al final de este manual si desea más información sobre cómo encontrar estas actualizaciones y descargarlas automáticamente desde internet. El proceso sólo le llevará unos minutos.

------------------

Le recomendamos que compruebe si hay alguna actualización antes de utilizar su Minx Xi por primera vez y que después lo haga cada cierto tiempo.

Visite también la página de soporte para el Minx Xi en http:// support.cambridgeaudio.com para obtener información sobre nuevas funciones,compatibilidad con otros productos y formatos de audio, y la versión más reciente de este manual.

### ¡No olvide registrar su compra!

#### Visite: www.cambridge-audio.com/sts

#### Si se registra, será el primero en enterarse de:

- Lanzamientos de nuevos productos
- Actualizaciones de software

### Novedades, eventos, ofertas exclusivas y concursos

Esta guía está diseñada para que instalar y utilizar este producto sea lo más fácil posible. La información que contiene este documento ha sido verificada cuidadosamente. No obstante, Cambridge Audio sigue una política de mejora continua, por lo que el diseño y las especificaciones pueden cambiar sin previo aviso.

Este documento contiene información protegida por derechos de copyright. Todos los derechos reservados. Se prohíbe la reproducción total o parcial de este documento por medios mecánicos, electrónicos u otros sin consentimiento previo y por escrito del fabricante. Todas las marcas comerciales y registradas son propiedad de sus respectivos titulares.

© Copyright Cambridge Audio Ltd. 2013.

Cambridge Audio y el logotipo de Cambridge Audio son marcas registradas de Cambridge Audio.

Stream Magic es una marca registrada de Audio Partnership Plc. en la Comunidad Europea y en otros países.

Las demás marcas mencionadas son marcas comerciales de sus respectivos propietarios y se usan sólo a título de referencia.

La política de mejora continua de Cambridge Audio supone que el diseño y las especificaciones pueden cambiar sin previo aviso.

Este producto contiene software con licencia según la versión 2 de la Licencia Pública de GNU y la versión 2.1 de la Licencia Pública Limitada de GNU. El código fuente de este software está disponible en:

http://gpl.stream-magic.com/

Este producto incorpora tecnología que es propiedad de Microsoft Corporation y que se utiliza bajo licencia de Microsoft Licensing GP. Queda prohibido el uso o distribución de esta tecnología fuera de este producto sin licencia de Microsoft Corporation y/o Microsoft Licensing GP.

## Índice

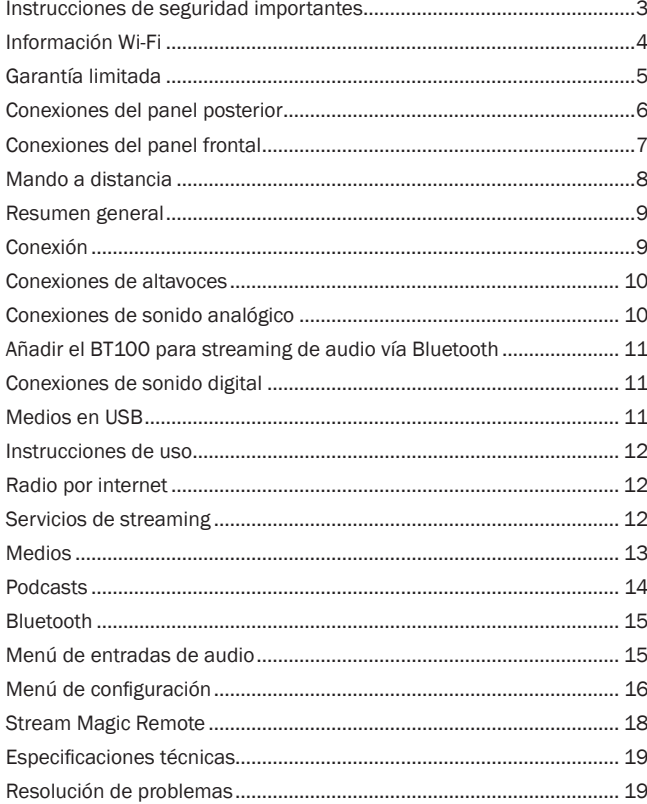

# minx

## Instrucciones de seguridad importantes

Por su seguridad, le rogamos que lea detenidamente las siguientes instrucciones antes de conectar el equipo a la corriente. Estas instrucciones le permitirán obtener el máximo rendimiento y prolongar la vida de su aparato:

- 1. Lea detenidamente las instrucciones.
- 2. Conserve las instrucciones para poder volver a consultarlas.
- 3. Tenga en cuenta todas las advertencias.
- 4. Siga todas las instrucciones.
- 5. No use este aparato cerca del agua.
- 6. Utilice sólo un paño seco para limpiarlo.
- 7. Nobloqueelaszonasdeventilacióndelaparato.Sigalasinstrucciones del fabricante para instalarlo.
- 8. No coloque el aparato cerca de fuentes de calor, como radiadores, registros de calefacción, estufas u otros aparatos (inclusive amplificadores) que emitan calor.
- 9. Los enchufes están polarizados o conectados a tierra por su seguridad. Los enchufes polarizados tienen dos clavijas, una más ancha que la otra. Los enchufes con conexión a tierra tienen dos clavijas, y una tercera de conexión a tierra. Tanto la clavija ancha como la tercera clavija son importantes para su seguridad. Por ello, si el enchufe del aparato no es compatible con su toma de corriente, llame a un electricista para que cambie la toma de corriente.
- 10. Tome las medidas de protección necesarias para evitar que se pueda pisar o aprisionar el cable de alimentación, especialmente en los conectores y enchufes y en el punto por el que salen de la unidad.
- 11. Utilice sólo aquellos accesorios indicados por el fabricante.
- 12. Utilice sólo una mesa, trípode, carro o cualquier otro soporte indicado por el fabricante o que se venda con el aparato. Si utiliza un carro, tenga cuidado al desplazar el carro, para evitar vuelcos.
	-
- 13. Desenchufe el aparato en caso de tormenta eléctrica o cuando no lo vaya a utilizar durante un largo periodo de tiempo.
- 14. Para el mantenimiento del aparato recurra siempre a un técnico cualificado. Es necesario recurrir a un técnico de mantenimiento siempre que el aparato sufra cualquier tipo de daño, como por ejemplo: si el cable o el enchufe están estropeados, si se derraman líquidos o caen objetos sobre el aparato, si ha estado expuesto a la lluvia o a la humedad, si se ha caído o si no funciona correctamente.

#### ADVERTENCIA

- Para reducir el riesgo de incendio o descarga eléctrica, evite exponer el aparato a la lluvia o la humedad.
- Las pilas (el paquete de pilas o las pilas instaladas) no deberán exponerse a un calor excesivo, como la luz del sol, fuego o similares.

El equipo es de construcción Clase 1 y debe conectarse a una toma de corriente protegida con conexión a tierra.

El equipo debe instalarse de manera que se pueda desconectar el enchufe de alimentación de la toma de corriente (o el conector del aparato de la parte trasera del equipo). El enchufe de alimentación deberá permanecer fácilmente accesible cuando se utilice como dispositivo para desconectar el equipo. Utilice sólo el cable de alimentación que acompaña a este equipo.

El aparato debe disponer de amplia ventilación. Le recomendamos que no coloque la unidad en un espacio cerrado. Si desea poner la unidad sobre un estante, utilice el estante superior para que tenga la máxima ventilación posible. No coloque ningún objeto encima. Evite colocarlo sobre una alfombra u otra superficie blanda. Las entradas o salidas de aire deben mantenerse despejadas. No cubra las rejillas de ventilación con objetos como periódicos, manteles, cortinas, etc.

Este aparato no debe utilizarse cerca del agua ni donde puedan alcanzarlo goteos o salpicaduras de agua u otros líquidos. Evite colocar objetos llenos de líquido, como jarrones, encima del aparato.

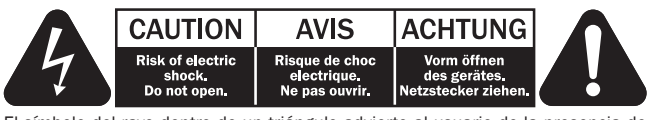

El símbolo del rayo dentro de un triángulo advierte al usuario de la presencia de "tensiones peligrosas" sin aislamiento dentro de la carcasa del producto, que podrían tener una magnitud suficiente para constituir un riesgo de descarga eléctrica.

El signo de exclamación dentro de un triángulo informa al usuario de que existen importantes instrucciones de funcionamiento y mantenimiento referentes al aparato.

#### Símbolo WEEE

El cubo con ruedas tachado es el símbolo que utiliza la Unión Europea para indicar que los aparatos eléctricos y electrónicos se deben depositar en puntos de recogida específicos. Este producto contiene componentes eléctricos y electrónicos que deben ser reutilizados, reciclados o recuperados, por lo que no deben desecharse junto con el resto de desperdicios habituales. Devuelva el equipo al distribuidor

a quien lo compró o diríjase a él para obtener más información sobre cómo desecharlo.

#### ■ Sello CE

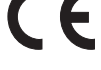

Este producto cumple las directivas europeas de baja tensión (2006/95/ CE), compatibilidad electromagnética (2004/108/CE) diseño ecológico aplicable a los productos que utilizan energía (2009/125/CE) cuando se utiliza e instala de acuerdo con este manual de instrucciones. Para mantener dicha conformidad, solo deberán utilizarse con este producto accesorios de Cambridge Audio y el mantenimiento deberá dejarse en manos de personal técnico cualificado.

#### Sello C-tick

Este producto cumple los requisitos de comunicaciones por radio y compatibilidad electromagnética que establece la Autoridad de Comunicaciones de Australia.

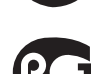

#### Marca de Gost-R

Este producto cumple las aprobaciones rusas de seguridad electrónica.

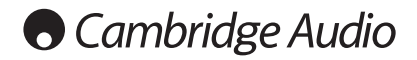

#### Ventilación

IMPORTANTE: el aparato se calienta cuando está encendido. No coloque nada encima de la unidad. Evite situarlo en un lugar donde quede encerrado, como una estantería o un armario sin suficiente ventilación.

Asegúrese de que no se introduzcan pequeños objetos por las rejillas de ventilación. En caso de ocurra esto, apague el aparato inmediatamente, desenchúfelo de la red eléctrica y consulte con su distribuidor.

#### Colocación

Piense bien dónde colocar el aparato. Evite colocarlo bajo la luz directa del sol o cerca de una fuente de calor. No coloque sobre el aparato ningún tipo de llama sin protección, como velas encendidas. Evite también los lugares sujetos a vibraciones o donde haya demasiado polvo, frío o humedad. El equipo puede utilizarse con un clima moderado.

Este aparato debe colocarse sobre una superficie plana y firme. Evite situarlo en un lugar donde quede encerrado, como una estantería o un armario. No coloque la unidad sobre un estante o superficie inestable. Podría caerse y provocar lesiones graves a niños o adultos, además de sufrir daños importantes. No ponga otros aparatos encima de la unidad.

Debido a los campos magnéticos aislados, los giradiscos o televisores con tubo de rayos catódicos no se deben colocar en las proximidades del aparato, ya que pueden producir interferencias.

Los componentes electrónicos de sonido necesitan un periodo de rodaje aproximado de una semana (si se utilizan varias horas al día). Durante esta fase, los nuevos componentes se asientan y mejoran sus propiedades sonoras.

#### Fuentes de alimentación

Este aparato debe conectarse exclusivamente a una fuente de alimentación del tipo que se indica en la etiqueta identificativa. Si no está seguro del tipo de alimentación eléctrica de su domicilio, consulte con su distribuidor o con la compañía eléctrica local.

Esta unidad puede dejarse en modo Standby cuando no se utiliza y consumirá menos de 0.5 W en dicho estado. Para apagar la unidad, desconéctela desde el panel trasero. Si no piensa utilizar el aparato durante un periodo prolongado de tiempo, desenchúfelo de la red eléctrica.

#### Sobrecarga

No sobrecargue las tomas de corriente de la pared o el alargador, ya que existe<br>riesgo de incendio o descarga eléctrica. Una sobrecarga en la salida de corriente<br>alterna o en el alargador, los cables de alimentación deshil dañado o agrietado y los enchufes rotos son elementos peligrosos que pueden provocar un incendio o una descarga eléctrica.

Asegúrese de que los cables de alimentación queden bien conectados. Para evitar ruidos y zumbidos, no junte los cables de interconexión con el cable de alimentación o con los cables de los altavoces.

#### Limpieza

Para limpiar la unidad, pase un paño seco y sin deshilachar por la carcasa. No utilice ningún producto de limpieza que contenga alcohol, amoniaco o productos abrasivos. No pulverice aerosoles hacia el aparato ni cerca de él.

#### Pilas descargadas

Para desechar las pilas descargadas sin dañar el medio ambiente, siga las indicaciones sobre desechos electrónicos de su localidad.

#### Reparaciones

El usuario no puede ocuparse de las reparaciones del aparato. Si cree que hay algún problema, no intente reparar, desmontar ni reconstruir el equipo. En caso de no cumplir esta medida de precaución, podría producirse una descarga eléctrica. Si observa algún problema o avería, póngase en contacto con su distribuidor.

## Información Wi-Fi

#### Declaración de la FCC

DECLARACIÓN DE CONFORMIDAD CON LAS NORMAS DE LA FCC PARA COMPATIBILIDAD ELECTROMAGNÉTICA

Nosotros, Cambridge Audio, de Gallery Court, Hankey Place, Londres SE1 4BB, declaramos bajo nuestra total responsabilidad, que este dispositivo,

Minx Xi con módulo de Wi-Fi

al cual hace referencia esta declaración, cumple con la Sección 15 de las Normas de la FCC. Su manejo está sujeto a las dos siguientes condiciones: (1) este dispositivo no puede ocasionar inerferencias perjudiciales, y (2) este dispositivo debe aceptar cualquier interferencia recibida, incluyendo las interferencias que puedan ocasionar un manejo no deseado.

#### Advertencia: Exposición a Radiación de Frecuencias de Radio.

El dispositivo se utilizará de tal forma que se minimicen las posibilidades de contacto durante su funcionamiento normal.

Cuando se conecte una antena externa al dispositivo, la antena se colocará de tal forma que se minimicen las posibilidades de contacto durante su funcionamiento normal. Este transmisor no se colocará ni se manejará junto con otra antena o transmisor.

#### Aviso de la Comisión Federal de Comunicaciones

Este equipo ha sido probado y cumple con los límites de dispositivos digitales de Clase B, de acuerdo con la Sección 15 de las Normas de la FCC. Estos límites están fijados para proporcionar una protección razonable frente a interferencias perjudiciales en instalaciones residenciales.

El equipo genera, utiliza y puede irradiar energía de frecuencias de radio, por lo que si no se instala y utiliza según las instrucciones, puede causar interferencias perjudiciales en las comunicaciones de radio. Sin embargo, no hay garantía alguna de que no se den interferencias en una instalación particular. Si este equipo genera interferencias perjudiciales a la recepción de radio o televisión, las cuales se pueden determinar apagando y encendiendo el equipo, el usuario puede intentar corregir la interferencia de alguna de las siguientes formas:

• Reoriente o recoloque la antena receptora.

- Aumente la distancia entre el equipo y el receptor.
- Conecte el equipo a una salida de otro circuito diferente a aquel al que está conectado el receptor.
- Consulte a su proveedor o a un técnico de radio/TV experimentado para obtener ayuda.

Advertencia de la FCC: Cualquier cambio o modificación que no esté aprobado expresamente por la parte responsable del cumplimiento de las normas, puede anular la autoridad del usuario para manejar este equipo.

#### NOTA IMPORTANTE:

Declaración de Exposición a la Radiación de la FCC:

Este equipo cumple con los límites de exposición a la radiación de la FCC establecidos para ambientes no controlados. Este equipo se instalará y manejará con una distancia mínima de 20 cm entre el radiador y su cuerpo.

Este transmisor no se colocará ni se manejará junto con otra antena o transmisor.

El manejo de este producto a 2,4GHz en los EE.UU. está limitado en firmware a los canales 1 a 11.

#### Modificaciones

La FCC exige la notificación al usuario de que cualquier cambio o modificación de este dispositivo que no esté aprobado expresamente por Cambridge Audio puede anular la capacidad del usuario para manejar este equipo.

## Garantía limitada

#### Canadá-Industry Canada (IC)

Este aparato digital de clase B cumple la normativa ICES-003 canadiense.

Este aparato cumple las normas RSS exentas de licencia de Industry Canada. El manejo está supeditado a las dos condiciones siguientes: (1) este dispositivo no debe causar interferencias y (2) este dispositivo debe aceptar cualquier interferencia, incluidas las que pudiesen causar un funcionamiento no deseado del dispositivo.

Según las normativas de Industry Canada, este radiotransmisor solo puede funcionar usando una antena de un tipo determinado, así como una ganancia máxima (o inferior) aprobada para el transmisor por Industry Canada. Para reducir la posibilidad de causar interferencias de radio a otros usuarios, el tipo de antena y su ganancia deben elegirse de forma que la potencia isotrópica radiada equivalente (PIRE) no sea superior a la necesaria para una comunicación satisfactoria.

Este transmisor de radio 9095A-MXI01 ha sido aprobado por Industry Canada para funcionar con los tipos de antena que se enumeran a continuación con la ganancia máxima permitida y la impedancia de antena necesaria para cada tipo de antena indicado. Se prohíbe estrictamente usar con este dispositivo los tipos de antena no incluidos en esta lista, que tengan una ganancia superior a la ganancia máxima indicada para dicho tipo.

C059-510137-A; antena+cable RG-178+conector SMA inverso, 3,0 dBi, 50 Ω

Este equipo cumple los límites de RSS-102 establecidos para un entorno no controlado. Este equipo debe instalarse y utilizarse manteniendo una distancia mínima de 20 cm entre el radiador y el cuerpo.

#### NOTA IMPORTANTE:

#### Declaración de Exposición a la Radiación de la IC:

Este equipo cumple con los límites de exposición a la radiación de Canadá establecidos para ambientes no controlados. Este equipo se instalará y manejará con una distancia mínima de 20 cm entre el radiador y su cuerpo.

Este transmisor no se colocará ni se manejará junto con otra antena o transmisor. Cet appareil numérique de la classe B conforme á la norme NMB-003 du Canada.

#### Europa-Aviso de la Unión Europea

Los productos de radio con la marca de alerta CE 0889 o CE cumplen con la Directiva R&TTE (1995/5/EC) emitida por la Comisión de la Comunidad Europea.

El cumplimiento de acuerdo a esta directiva implica la conformidad con las siguientes Normas Europeas.

- EN 60950-1 Seguridad del Producto.
- EN 300 328 Requisitos técnicos para equipos de radio.
- EN 301 489 Requisitos generales de EMC para equipos de radio. Para determinar el tipo de transmisor, compruebe la etiqueta identificativa en su producto Cambridge Audio.

Los productos con la marca CE cumplen con las Directivas Europeas de Baja Tensión (2006/95/EC), Compatibilidad Electromagnética (2004/108/EC) y diseños sostenibles con el medioambiente de productos relacionados con la energía (2009/125/EC) emitidas por la Comisión de la Comunidad Europea. El cumplimiento con estas directivas implica la conformidad con las siguientes Normas Europeas.

- EN 55022 Interferencia Electromagnética.
- EN 55024 Inmunidad Electromagnética.
- EN 61000-3-2 Armónicos en la Red de Alimentación.
- EN 61000-3-3 Flicker en la Red de Alimentación.
- EN 60950-1 Seguridad de los Productos. Los Productos que contienen transmisores de radio están etiquetados con CE 0889 o CE y pueden además llevar el logotipo CE.
- EN 62301:2005 Aparatos eléctricos de uso doméstico. Medida de la energía en modo de espera.
- 1275/2008 Implementación de la Directiva EuP para el Consumo de Energía en Modo de Espera.

Cambridge Audio garantiza que este producto está libre de defectos de material y de fabricación (garantía sujeta a las condiciones establecidas a continuación). Cambridge Audio reparará o sustituirá (a elección de Cambridge Audio) este producto o cualquier pieza defectuosa del mismo. Los periodos de garantía pueden ser distintos en cada país.

En caso de dudas, póngase consulte a su concesionario y asegúrese de guardar el documento acreditativo de la compra.

Para obtener asistencia relacionada con esta garantía, le rogamos que se ponga en contacto con el concesionario autorizado de Cambridge Audio en el que adquirió este producto. Si su concesionario no está equipado para efectuar la reparación del producto de Cambridge Audio, este concesionario puede devolverlo a Cambridge Audio o a un centro de servicio autorizado de Cambridge Audio. Será necesario enviar este producto dentro de su embalaje original o en un embalaje que proporcione el mismo grado de protección.

Para recibir el servicio asociado a la garantía es necesario presentar el documento acreditativo de la compra, en la forma del documento de compraventa o la factura con el sello de pago, que demuestra que el producto se encuentra dentro del periodo de garantía.

Esta garantía no es válida si (a) se ha alterado el número de serie asignado en fábrica o se ha eliminado del producto o (b) no se compró este producto en un concesionario autorizado de Cambridge Audio. Puede llamar a Cambridge Audio o al distribuidor local de Cambridge Audio en su país para confirmar que dispone de un número de serie no alterado y/o que el producto se ha adquirido en un concesionario autorizado de Cambridge Audio.

Esta garantía no cubre los daños superficiales, los daños causados por fuerza mayor, accidente, uso indebido, abuso, negligencia, uso comercial o modificación del producto o de cualquiera de sus piezas. Esta garantía no cubre los daños debidos a la utilización, mantenimiento o instalación indebidos, al intento de reparación por parte de cualquier persona o entidad distintos de Cambridge Audio o un concesionario suyo, o de un centro de servicio autorizado para llevar a cabo trabajos asociados a la garantía de Cambridge Audio. Cualquier reparación no autorizada anulará esta garantía. Esta garantía no cubre los productos vendidos "TAL CUAL" o "CON TODOS LOS DEFECTOS".

LAS REPARACIONES O LAS SUSTITUCIONES TAL COMO SE ESTABLECEN EN ESTA GARANTÍA SON EL RECURSO ÚNICO Y EXCLUSIVO DEL CONSUMIDOR. CAMBRIDGE AUDIO NO SE HACE RESPONSABLE DE NINGÚN DAÑO INCIDENTAL O EMERGENTE POR EL INCUMPLIMIENTO DE CUALQUIER GARANTÍA EXPRESA O IMPLÍCITA SOBRE ESTE PRODUCTO. EXCEPTO HASTA EL GRADO PROHIBIDO POR LA LEY, ESTA GARANTÍA ES EXCLUSIVA Y SUSTITUYE A CUALQUIER OTRA GARANTÍA EXPRESA O IMPLÍCITA DE CUALQUIER TIPO, INCLUSIVE, PERO NO LIMITADA A, LA GARANTÍA DE COMERCIALIZACIÓN O ADECUACIÓN A UN PROPÓSITO PRÁCTICO DETERMINADO.

Algunos países y estados de los Estados Unidos no permiten la exclusión o limitación de los daños incidentales o emergentes o de las garantías implícitas, por lo que es posible que las exclusiones citadas más arriba no sean aplicables para Usted. Esta garantía le otorga derechos legales específicos y es posible que tenga otros derechos legales que pueden ser distintos en función del estado o país.

Para cualquier reparación, sea o no dentro del período de garantía, póngase en contacto con su distribuidor.

# **Cambridge Audio**

## Conexiones del panel posterior

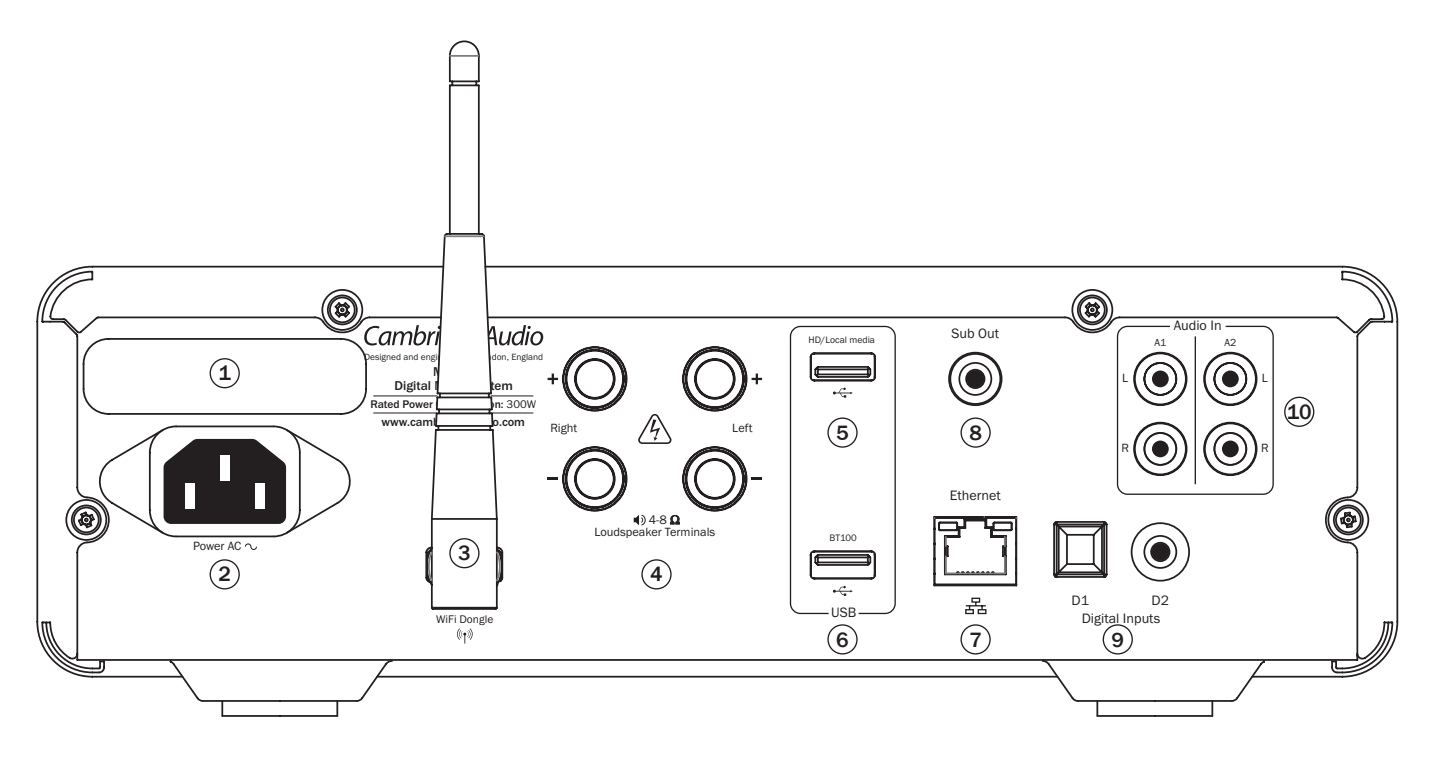

## $(1)$  Interruptor selector de voltaje

Cambia la tensión de alimentación del Minx Xi entre 220-230 y 100-120 V.

Nota: solo debe ser utilizada por un instalador profesional o por el distribuidor de Cambridge Audio.

## $(2)$  Toma de corriente

Una vez hechas todas las demás conexiones, conecte el cable de alimentación suministrado a la toma de corriente del Minx Xi y a un enchufe apropiado. El Minx Xi queda listo para su uso.

## <sup>3</sup> Antena inalámbrica

Debe estar en posición vertical, como en la imagen. Permite la conexión a redes 802.11b/g o n (la conexión de 2,4 GHz sólo se utiliza para redes n).

### $(4)$  Terminales de altavoces

Conecte los cables del altavoz del canal izquierdo a los terminales positivos y negativos LEFT y los cables del altavoz del canal derecho a los terminales positivos y negativos RIGHT.

En cada caso, el rojo es el terminal positivo de salida y el negro es el terminal negativo de salida. Debe tener cuidado para que ningún filamento de cable suelto cortocircuite las salidas de los altavoces. Compruebe que los terminales de los altavoces estén suficientemente apretados para ofrecer una buena conexión eléctrica. Es posible que la calidad sonora resulte afectada si los terminales a rosca están flojos.

## 5 HD/soporte local

Permite la conexión a un dispositivo de almacenamiento USB o a otro dispositivo portátil compatible con USB HD/Flash con archivos de música. Admite una corriente máxima de 1 A.

## $(6)$  BT100

El adaptador Bluetooth BT100 de Cambridge Audio incluido debe conectarse aquí para transmitir sonido inalámbrico Bluetooth (A2DP/AVRCP) directamente desde la mayor parte de los teléfonos, tabletas y portátiles, como se explicará más adelante.

## $(7)$  Ethernet

Puerto de Ethernet para la conexión a una red de área local (LAN) 10/100BASE-T.

### $(8)$  Salida de subwoofer

Para la conexión opcional de un subwoofer amplificado.

## 9 Entradas digitales D1 y D2

Entradas digitales Toslink y S/P DIF coaxial.

Es posible cambiar el nombre de estas entradas que aparece en el panel frontal, como se explicará más adelante.

Observación: Para obtener unos resultados óptimos, le recomendamos que utilice únicamente cables de conexión Cambridge Audio de alta calidad. Así estará seguro de que el sonido de su sistema será el previsto. Consulte a su distribuidor para obtener más información.

## 10 Entradas analógicas A1 y A2

Estas entradas son válidas para cualquier equipo fuente de "nivel de línea", como reproductores de CD, sintonizadores de radio DAB o FM/AM, etc.

También es posible cambiar el nombre de estas entradas, como se explicará más adelante.

Observación: Estas entradas son solo para señales de audio analógicas. No deben conectarse a la salida digital de un reproductor de CD o cualquier otro dispositivo digital.

# $minx<sup>xi</sup>$

## Conexiones del panel frontal

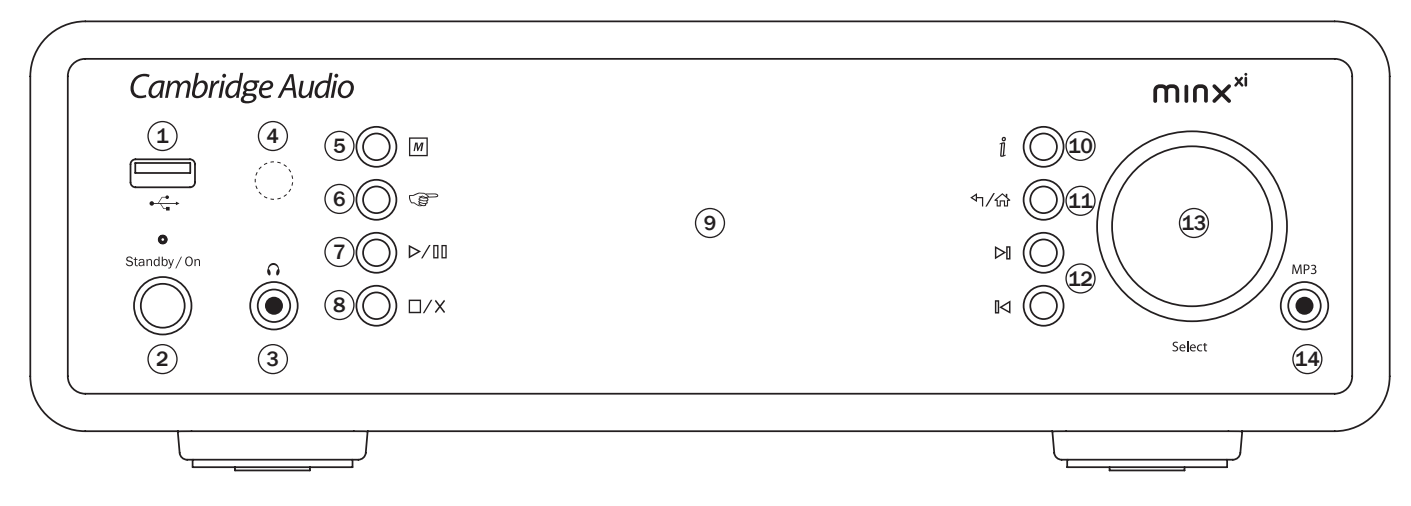

## $(1)$   $\leftarrow$  USB

Se utiliza para conectar un dispositivo de almacenamiento USB u otro dispositivo portátil que contenga archivos de música. Tiene un consumo máximo de corriente de 500 mA.

### $(2)$  Standby/On

Si se enciende la unidad cuando está en espera, el LED Standby/On parpadea aproximadamente una vez por segundo mientras la unidad se enciende. La pantalla estará en blanco al principio y luego indicará "StreamMagic".

#### La secuencia de inicio puede durar aproximadamente 30 segundos.

#### Modo inactivo

Para que la unidad pueda pasar al modo inactivo es preciso activarlo antes en los menús de configuración. Vaya a Settings (Configuración) -> Idle Mode (Modo inactivo) y seleccione On (Activado).

Esto hace que el Minx Xi pase a un estado suspendido de bajo consumo cuando se pulsa el botón Standby/On. La pantalla se apaga y muchos de los circuitos y procesos internos quedan desactivados para reducir el consumo. El modo inactivo se diferencia del modo de espera en que no se desconecta la alimentación de las secciones de Ethernet, Wi-Fi y el controlador principal.

En el modo inactivo, las funciones de red siguen activas en segundo plano. Esto significa que el Minx Xi se puede pasar rápidamente del estado suspendido al estado operativo usando no sólo el panel frontal, el mando de infrarrojos y el bus de control, sino también la aplicación iOS del iPhone o el iPad. Esta operación no es posible si la unidad está en modo de espera.

Pulse el botón Standby/On del Minx Xi para encender la unidad o ponerla en modo inactivo.

Nota: Si pone la unidad en modo inactivo, no podrá volver a encenderla hasta que hayan transcurrido 5 segundos.

Mantenga pulsado el botón Standby/On durante más de 2 segundos para pasar al modo de espera. Puede volver a pulsar Standby/On para encender la unidad, pero recuerde que no es posible realizar esta operación a través de la red (es decir, desde la aplicación iOS) y que la unidad tarda un poco más en encenderse por completo.

### $(3)$   $\Omega$  Phones (auriculares)

Permite conectar auriculares estéreo con clavija tipo jack de 6,4 mm. Se recomienda utilizar auriculares con una impedancia entre 32 y 600 ohmios.

Observación: Al conectar unos auriculares se silenciará automáticamente la salida de altavoces.

## $(4)$  Sensor de infrarrojos

Recibe comandos IR desde el mando a distancia. No debe haber ningún obstáculo entre el mando a distancia y el sensor.

## $(5)$  M (Memoria)

Pulse para acceder a las funciones de memoria, que permiten almacenar y recuperar emisoras presintonizadas.

El Minx Xi puede almacenar emisoras presintonizadas de radio por internet, streams procedentes de servicios de streaming o direcciones URL de radio por internet, como se explicará más adelante.

## $(6)$  ( $\right)$  (Respuesta)

Éste es el botón de respuesta/interactivo. Púlselo cuando esté escuchando una emisora de radio por internet o un servicio de streaming que permita algún tipo de interacción con el usuario. Esta función presentará un menú interactivo (siempre que esté disponible). Se suele utilizar para indicar si le gusta o no un stream, de modo que el servicio pueda adaptar la música a sus gustos personales.

Para la reproducción de medios (UPnP o locales) este botón alterna entre la pantalla "Now Playing" ("Reproducción en curso") y la pantalla de búsqueda de medios.

### $(7)$   $\triangleright$ / $\parallel$ ] Reproducción/Pausa

Inicia o pone en pausa la reproducción.

#### $(8)$   $\Box$ / $\times$  Parar/Eliminar

Pulse este botón para detener la reproducción. También puede pulsarlo en varios menús para borrar un elemento.

#### $(9)$  Pantalla

Muestra el estado de la unidad.

### $(10)$   $\parallel$  Información

Alterna entre la pantalla "Now Playing" ("Reproducción en curso") y la pantalla de búsqueda de medios.

#### $(11)$   $\uparrow$  /  $\uparrow$  Volver/Inicio

Pulse este botón para volver al menú anterior. Manténgalo pulsado para ir a la pantalla de inicio.

### $(12)$   $\bowtie$   $\bowtie$  Omitir

Pulse este botón una vez para avanzar o retroceder una pista.

### 13 Volumen / Navegación/Selección (mando giratorio)

Girar mientras está activa la pantalla "Now playing" ("Reproducción en curso") para ajustar el volumen.

Pulse Home (Inicio), Back (Volver) o Info (Información) para cambiar a la navegación por el menú. En la navegación por el menú, gire el control para moverse por los distintos elementos y pulse el control para seleccionar el elemento resaltado.

### 14 Entrada MP3

Esta entrada permite conectar un dispositivo de audio portátil, como un reproductor de MP3, directamente a la parte delantera de la unidad utilizando<br>una clavija estéreo de 3,5 mm (identificada como "MP3"). Seleccione la fuente de<br>entrada MP3 mediante el menú principal "Audio Inputs" ("Entrada el botón directo MP3 del mando a distancia para escuchar su dispositivo de audio portátil.

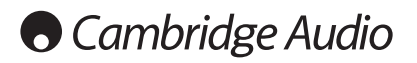

## Mando a distancia

El Minx Xi incluye un mando a distancia que duplica las funciones y controles del panel frontal. Deben instalarse las pilas AAA incluidas antes de poder utilizar el mando a distancia.

## $\boxed{M}$  (Memoria)

Pulse para acceder a las funciones de memoria, que permiten almacenar y recuperar emisoras presintonizadas.

El Minx Xi puede almacenar emisoras presintonizadas de radio por internet, streams procedentes de servicios de streaming o direcciones URL de radio por internet, como se explicará más adelante.

### Espera/Encendido

Enciende el Minx Xi o lo pone en modo de espera (bajo consumo y ecológico). También es posible poner la unidad en modo inactivo, si está activado.

Nota: El Minx Xi tarda aproximadamente 30 segundos en salir del modo de espera. Durante este tiempo parpadeará el LED Standby/On del panel frontal, pero la pantalla no mostrará nada.

#### **Pantalla**

Varía el brillo de la iluminación de la pantalla del Minx Xi. Hay tres niveles de brillo (OFF, tenue y brillante), así como una opción para apagar la iluminación.

Si la opción seleccionada es OFF, la pantalla no mostrará nada hasta que se realice una selección con el panel frontal o el mando a distancia. La pantalla se volverá a activar para que pueda explorar el menú y seleccionar una opción, y se desactivará automáticamente después de unos segundos si no se realiza ninguna selección.

## $\binom{\text{Internet}}{\text{Radio}}$  (serices) (Menú principal

Pulsar para acceder directamente a los cuatro menús básicos de tipos de medios.

### (Respuesta)

Éste es el botón de respuesta/interactivo. Púlselo cuando esté escuchando una emisora de radio por internet o un servicio de streaming que permita algún tipo de interacción con el usuario. Esta función presentará un menú interactivo (siempre que esté disponible). Se suele utilizar para indicar si le gusta o no un stream, de modo que el servicio pueda adaptar la música a sus gustos personales.

Para la reproducción de medios (UPnP o locales) este botón alterna entre la pantalla "Now Playing" ("Reproducción en curso") y la pantalla de búsqueda de medios.

#### **T. Reproducción aleatoria**

Pulse este botón para activar o desactivar la función de reproducción aleatoria.

#### $\mathcal{D}$  Repetir

Pulse este botón para activar o desactivar la función de repetición (sólo en reproducción de medios).

### i (información)

Cambia la pantalla para mostrar la información "Now Playing" ("Reproducción en curso") sobre la pista que está sonando en el momento. Al pulsarlo mientras está activa la pantalla "Now Playing" ("Reproducción en curso") regresará a la pantalla de búsqueda de medios.

## $\binom{\binom{f_{\text{test}}}{f_{\text{Sdim}(G)}}}{f_{\text{Sdim}(G)}}$  Tone/Balance (tono/balance)

Se pulsa para acceder al menú de tono/balance.

### **M** Mute (silenciamiento)

Pulsar para silenciar/reactivar las salidas de altavoces.

### Volume Up/Down (subir/bajar volumen)

Permite ajustar el volumen.

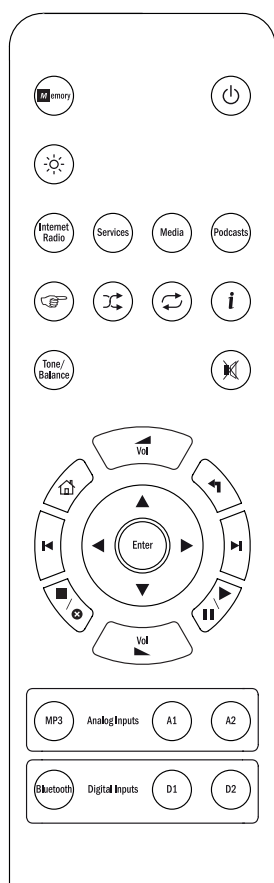

### **া** Inicio

Pulse este botón para ir directamente al menú de inicio.

#### Volver

Pulse este botón para volver al menú anterior.

#### $\rightarrow \rightarrow \rightarrow$  Navigación

Utilice estos botones para desplazarse por los menús principales.

#### **Intro**

Pulse este botón para aceptar el elemento o función resaltado en el menú. En modo de sintonización, mantenga pulsado este botón para almacenar una emisora como presintonizada.

#### **I**I **M** Omitir

Pulse este botón una vez para avanzar o retroceder una pista.

### ■/o Parar/Eliminar

Pulse este botón una vez para detener la reproducción. También puede mantenerlo pulsado para borrar elementos.

#### Play/Pause (reproducir/pausa)

Pulsar una vez para iniciar la reproducción. Pulsar de nuevo para interrumpir la reproducción.

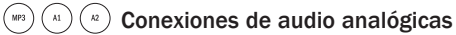

Se usa para seleccionar entradas de fuentes analógicas.

### $F_{\text{Hermon}}(n)$  ( $n$ )  $(n)$  Fuentes de audio digitales

Se usa para seleccionar entradas de fuentes digitales.

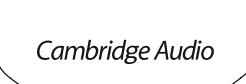

## Resumen general

El Minx Xi puede recibir y reproducir medios de diferentes tipos de fuentes. Esta sección pretende ofrecer un resumen de los distintos tipos de servicios disponibles y la terminología que puede encontrar.

#### Radio por internet

Son emisoras de "radio" que emiten por internet. La gama StreamMagic puede acceder a unas 20.000 emisoras de radio por internet, que hemos clasificado por Lugar, Idioma y Género. La lista de emisoras se actualiza automáticamente en su unidad a través de internet. Si se registra en la página web de StreamMagic (www. stream-magic.com), también podrá buscar emisoras y presintonizar en la unidad las que elija desde su PC.

Además puede agregar a su unidad emisoras que no estén en la base de datos de Stream Magic, sugerirnos nuevas emisoras y mucho más. La página incluye enlaces y ofrece ayuda para configurar servicios de streaming de un gran número de proveedores.

En el futuro anunciaremos otras funciones de Stream Magic. Visite la página web con frecuencia para conocer las últimas novedades.

#### Servicios de streaming

Los servicios de streaming son parecidos a la radio por internet, pero proceden de otros proveedores y suelen ofrecer cierto grado de interacción con el usuario. Dado que los servicios de streaming permiten por lo general al usuario que elija parte de los contenidos que escucha, la licencia que adquieren a las compañías de música es distinta a la usada en la radio por internet; es frecuente que cada servicio sólo llegue a acuerdos en ciertos países y pueda cobrar una tarifa de suscripción a sus miembros.

Algunos de estos servicios son Aupeo!, Pandora, Rhapsody, SIRIUS/XM y Live365, entre otros. Todos ellos permiten cierto control del contenido, desde "ponme algo que suene como U2" hasta la posibilidad de seleccionar y reproducir álbumes enteros. Algunos ofrecen también la posibilidad de descargar contenidos para escucharlos sin conexión a la red.

El Minx Xi permite utilizar muchos de estos servicios. Acceda a Streaming Services en la unidad para ver una lista o, mejor aún, visite nuestra página web en www. stream-magic.com para obtener más información sobre qué servicios están disponibles en su zona, qué hacen y cómo suscribrise. Estos servicios son ofrecidos por otros proveedores y, aunque permitimos conectar con ellos, no nos hacemos de ninguna forma responsables de sus servicios. Su cuenta estará en el servicio; nosotros sólo actuamos como portal para facilitar la conexión, además de incluir en nuestra unidad el software necesario para reproducir y buscar contenidos.

#### Medios en red

El Minx Xi es compatible con una gran variedad de formatos comprimidos. Además de admitir CODEC de tipo MP3, AAC, WMA y Ogg Vorbis, permite que los auténticos amantes de la música utilicen el formato PCM sin comprimir (en un contenedor WAV) o el formato FLAC comprimido sin pérdida de datos, que ofrecen contenidos desde 16 bits/44,1 kHz con calidad de CD hasta 24 bit/96 kHz con calidad superior a la de un CD y se pueden descargar desde internet.

Nota: Es necesario que su servidor también sea compatible con el CODEC que desee reproducir, ya que algunos servidores tienen limitaciones y es posible que no admitan el formato FLAC, por ejemplo. Compruebe siempre que su servidor es compatible con los CODEC que utilice con más frecuencia.

En el caso de formatos sin pérdida de datos o sin comprimir, tanto el servidor como la conexión a la red deben tener capacidad para la tasa de bits necesaria.

Nota: No se recomienda utilizar conexiones Wi-Fi para contenidos por encima de 16 bits a 44,1/48 kHz si están en formato sin pérdida de datos o sin comprimir.

#### Medios en USB

El Minx Xi también admite medios locales almacenados en discos Flash USB o discos duros USB, para lo cual tiene dos puertos USB1.1. En este caso, el Minx Xi se limita a examinar y mostrar las carpetas presentes en los medios conectados. Sólo se mostrarán los contenidos que se puedan reproducir con el Minx Xi. Esta función facilita el acceso a dispositivos de almacenamiento temporal.

No obstante, se recomienda utilizar UPnP para el uso continuado de medios almacenados, ya que el sistema UPnP permite acceder a carátulas de álbumes y contenidos sofisticados, filtrar los contenidos y realizar otras operaciones que no son posibles con un simple explorador de carpetas.

#### Podcasts

Los podcasts son archivos de grabaciones de audio que se pueden descargar a través de internet. Generalmente son grabaciones de retransmisiones en vivo previas o contenidos concretos.

El Minx Xi permite reproducir varios servicios de podcast de terceros. Acceda a Podcast en la unidad para ver la lista de servicios en su zona. Además, el Minx Xi le permite utilizar el portal de Stream Magic para seleccionar sus propios podcasts si conoce su URL (dirección web), como se explicará más adelante..

#### Bluetooth

El Minx Xi incluye nuestro adaptador Bluetooth BT100 que permite la emisión directa de audio inalámbrico desde numerosos teléfonos, tabletas y portátiles.

El audio Bluetooth no solo permite reproducir desde las funciones de reproducción musical nativas de estos dispositivos, sino también desde las apps de cualquier servicio de streaming que haya descargado en ellos.

De este modo, podrá descargar y utilizar con facilidad apps como Spotify, Napster, Pandora, Rhapsody u otras en su dispositivo Bluetooth y reproducirlas directamente en su Minx Xi para obtener la mejor calidad de audio posible.

## Conexión

IMPORTANTE! Compruebe que la unidad esté desactivada antes de realizar cualquier conexión. Y también al conectar y desconectar dispositivos del Minx Xi.

#### Conexiones de red

Antes de poder usar su Minx Xi para radio por internet/streaming, debe tener lo siguiente:

- Una conexión a internet de banda ancha (como ADSL) de un proveedor de servicios de internet (ISP) adecuado.
- Una conexión a red, ya sea inalámbrica por 802.11b/g o Wi-Fi o una conexión Ethernet con cable (10 o 100 Mbits/s con conexión RJ45).

Nota: Si desea reproducir contenidos de 24 bits/48 kHz o 24 bits/96 kHz desde un servidor UPnP, necesitará una conexión Ethernet con cable debido a la elevada tasa de datos de estos archivos, que supera la capacidad de la mayor parte de las redes Wi-Fi.

En muchos casos, el módem de banda ancha, el enrutador y el punto de acceso inalámbrico estarán combinados en una sola unidad suministrada por su proveedor de servicios de internet o comprada en una tienda de informática.

Si su red inalámbrica está configurada para usar encriptación de datos WEP (Wired Equivalent Privacy) o WPA (Wi-Fi Protected Access), deberá conocer su clave WEP o WPA para que el Minx Xi se pueda comunicar con la red.

#### IMPORTANTE

Antes de continuar, asegúrese de que su punto de acceso inalámbrico o enrutador está enchufado y conectado a su servicio de internet de banda ancha (utilice su ordenador para verificarlo). Para que esta parte del sistema funcione, lea las instrucciones suministradas con el punto de acceso inalámbrico o enrutador.

El Minx Xi se puede configurar para conectarlo a una red inalámbrica o con cable, o bien puede tener una configuración Auto (automática) (predeterminada). En modo Auto, el Minx Xi busca los distintos tipos de conexión y selecciona el tipo detectado. También puede forzar a la unidad a que utilice un tipo concreto de conexión, como se explicará en la sección Configuración.

#### Conexión a una red con cable

Conecte un extremo de un cable de red (categoría 5/5E directo a través del cable de Ethernet) al puerto LAN en la parte posterior de la unidad.

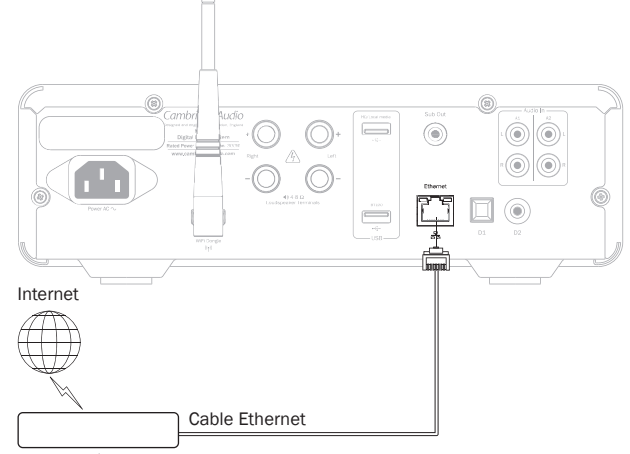

Enrutador/Módem de banda ancha

Nota: Conecte el puerto LAN del reproductor únicamente a un puerto Ethernet compatible con 10BASE-T o 100BASE-TX. La unidad puede resultar dañada si la conecta a otros puertos o conectores, como a una conexión telefónica.

El Minx Xi se debería conectar de forma automática a su red a través de DHCP; esto quiere decir que recibirá automáticamente una dirección IP de su enrutador.

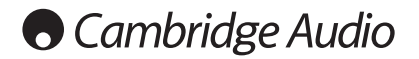

#### Conexión a una red inalámbrica

#### IMPORTANTE: No conecte/desconecte la llave de antena Wi-Fi cuando la unidad está activada.

Coloque el Minx Xi dentro del rango de su red inalámbrica (generalmente entre 10- 30 metros de un transmisor inalámbrico adecuado, aunque esta distancia puede verse modificada por los muros y la construcción de su edificio) y enciéndalo con el interruptor del panel frontal.

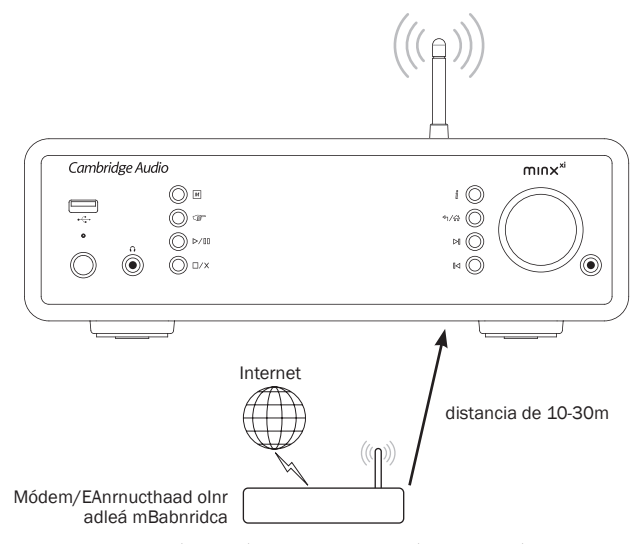

El Minx Xi se conectará automáticamente y obtendrá una dirección IP de su red inalámbrica. Si es un usuario avanzado y si desea que su Minx Xi tenga una dirección IP estática, consulte la sección "Configuración de red" del manual.

Nota: Si se equivoca en algún momento, puede pulsar el botón « para volver a la pantalla anterior.

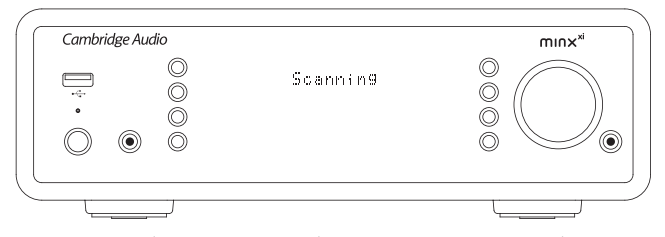

La unidad buscará todas las redes inalámbricas disponibles y mostrará el mensaje "Scanning" ("Buscando"). Si no se encuentra ninguna red, la pantalla indicará "No<br>Wireless Networks Found" ("No hay redes inalámbricas disponibles"). En este caso<br>tendrá que acercar el Minx Xi al punto de acceso inalámbric algún problema en su red inalámbrica.

Cuando el Minx Xi encuentre su red inalámbrica, mostrará el nombre de retransmisión (ESSID) para el punto de acceso, que es el nombre asignado al punto de acceso por el administrador de la red. Puede ser un nombre predeterminado para su enrutador/red inalámbrica o bien un nombre familiar como "Wi-Fi de Juan", etc. Si su Minx Xi detecta más de una red inalámbrica, lo único que tiene que hacer es elegir la red a la que se desee conectar. Gire el mando giratorio para ver el ESSID de cada red inalámbrica.

Pulse el botón de selección cuando la pantalla muestre el ESSID de la red inalámbrica a la que se desee conectar. Si su red no está configurada con un código de encriptación, la pantalla indicará "Connecting to network" ("Conectándose a red") y luego "Network OK" ("Red OK").

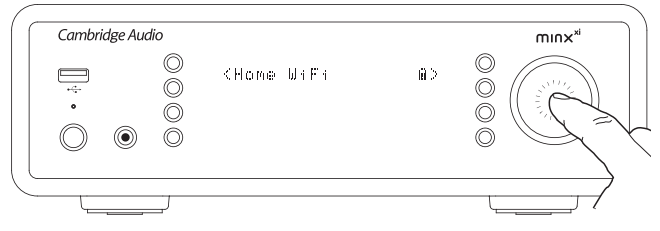

Si la red utiliza algún sistema de encriptación, la pantalla mostrará el mensaje "Enter WEP key" ("Introducir clave WEP") o "Enter WPA key" ("Introducir clave WPA"), dependiendo de si está usando WEP (Wired Equivalent Privacy) o WPA (Wi-Fi Protected Access). Introduzca la clave WEP o WPA correcta. El administrador de la red inalámbrica sabrá cuál es la clave (o podrá configurar una nueva clave). Si usted no es el administrador, deberá conocer la clave previamente.

Después de tres segundos, la pantalla entra en el modo de introducción de clave. Para introducir la clave, seleccione cada uno de los caracteres con el mando giratorio y pulse el botón de selección después de cada carácter.

Nota: Las claves WEP y WPA distinguen entre mayúsculas y minúsculas, por lo que debe tener cuidado al introducir los caracteres.

Una vez introducido el último carácter, utilice el mando giratorio para seleccionar el carácter «<sup>」</sup>y pulse el botón de selección. Puede parecer un poco complicado, pero<br>no tendrá que hacerlo más que una vez. El Minx Xi recordará la clave y la utilizará de forma automática a partir de este momento.

La unidad ya está lista para establecer conexión con la red.

## Conexiones de altavoces

Compruebe la impedancia de sus altavoces. Se recomienda utilizar altavoces con impedancia entre 4 y 8 ohmios.

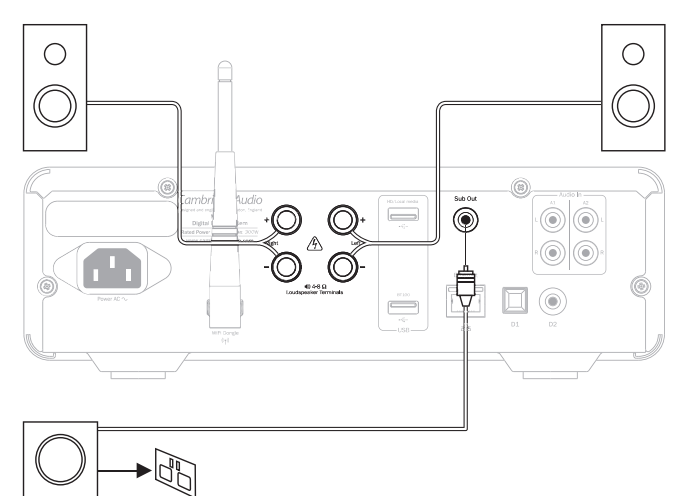

Los terminales de color rojo del altavoz son positivos (+) y los terminales negros del altavoz son negativos (-). Asegúrese de mantener la polaridad correcta en cada conector del altavoz; de lo contrario, el sonido será débil y con pocos graves.

Prepare los cables del altavoz para su conexión quitando aproximadamente 10 mm o menos del aislamiento exterior. Quitar más de 10 mm podría ocasionar un cortocircuito. Enrolle ligeramente los cables para que no haya cabos sueltos. Apriete el terminal, inserte el cable del altavoz a través del orificio en el lateral del terminal y suelte el terminal para que sujete el cable.

Observación: todas las conexiones se realizan mediante cable estándar para altavoces. Si se utiliza un subwoofer activo, conéctelo mediante un solo cable RCA/ phono estándar (también llamado "subenlace").

## Conexiones de sonido analógico

Nota: No enchufe la unidad ni la encienda antes de haber completado todas las conexiones.

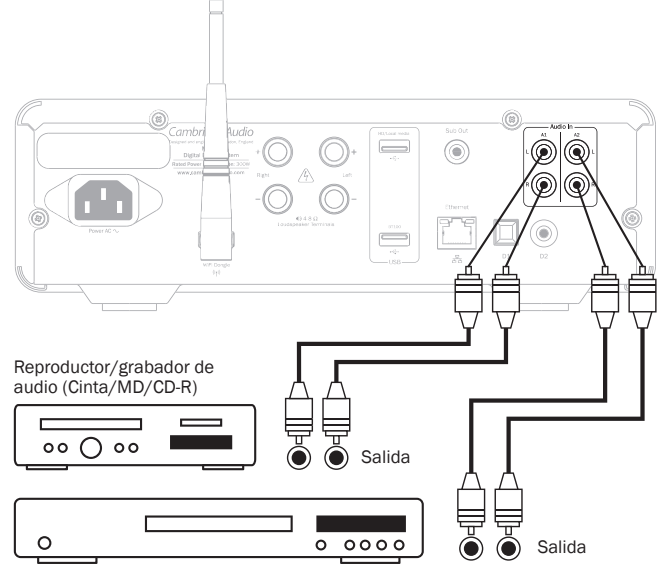

#### CD player

Conectar a la fuente mediante cables phono/RCA estéreo (estéreo 2RCA- 2RCA). Los reproductores/grabadoras de cinta/MD/CDR requieren dos juegos de cables phono/RCA estéreo: uno para la grabación y otro para la escucha.

## Conexiones de sonido digital Medios en USB

Es posible realizar dos tipos de conexiones de audio digital con el Minx Xi: D1 Óptica (Toslink)

D2 Coaxial (S/P DIF)

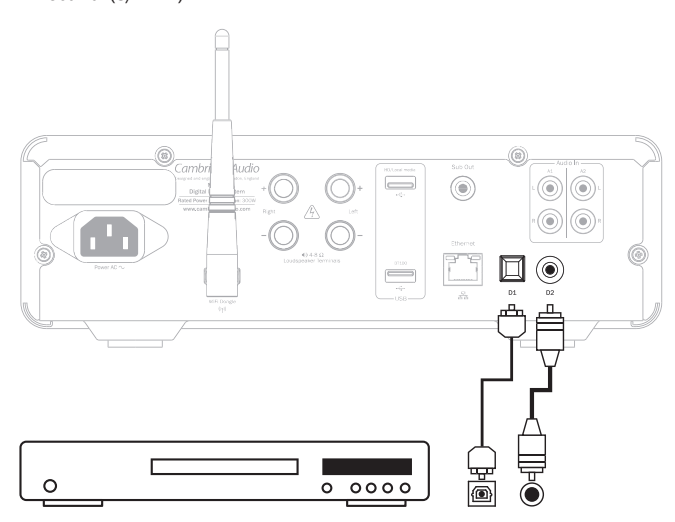

Es posible utilizar ambas conexiones al mismo tiempo, pues pueden seleccionarse como fuentes separadas.

Para conexión S/PDIF, utilice siempre un cable RCA/Phono a RCA/Phono de 75 ohmios diseñado específicamente para audio digital.

La conexión TOSlink requiere un cable de fibra óptica TOSlink especial. Visite a su distribuidor si desea más información.

## Añadir el BT100 para streaming de audio vía Bluetooth

El Minx Xi incluye nuestro adaptador Bluetooth BT100. Debe insertarse en la toma USB marcada como BT100 (mostrada a continuación) del panel trasero mientras el Minx Xi está apagado. Puede encender el Minx Xi y reconocerá automáticamente que se ha instalado un BT100.

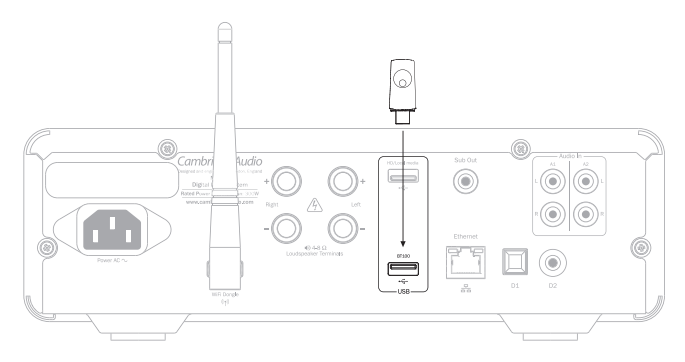

Si conecta un adaptador BT100 al puerto USB BT100 trasero, aparece un elemento de menú adicional llamado "Bluetooth" en el menú principal.

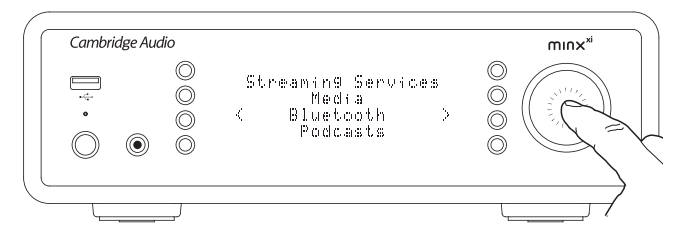

Seleccione esta opción para que el Minx Xi pueda recibir audio por Bluetooth inalámbrico desde la mayor parte de los teléfonos/tabletas y portátiles.

Es posible utilizar tanto el CODEC SBC estándar como el nuevo CODEC AptX de alta calidad (si lo permite el dispositivo emisor). Consulte todos los detalles más adelante.

El también puede reproducir audio desde discos duros y unidades de memoria USB estándar. Lo único que tiene que hacer es copiar sus archivos a una unidad USB y conectarla al puerto USB en la parte frontal o posterior de la unidad.

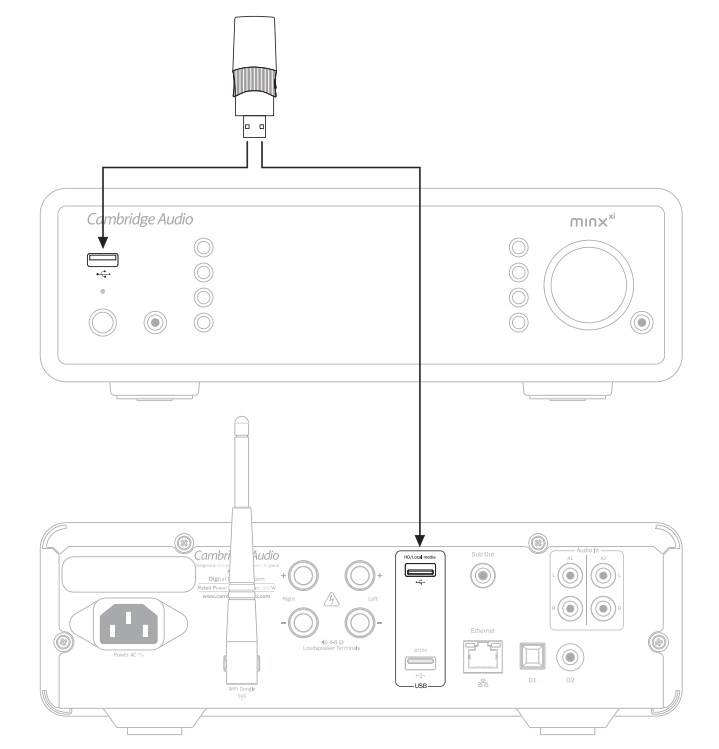

Mantenga pulsado el botón <br/>  $\left\langle \widehat{m}\right\rangle$  (o pulse el botón  $\widehat{\omega}$  en el mando a distancia) para acceder al menú superior. Seleccione el menú Media y y luego la opción "USB Media".

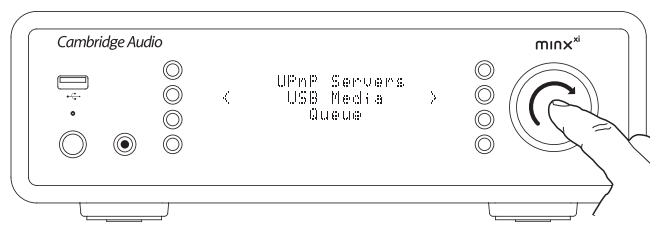

Ahora puede explorar los contenidos del USB usando el control giratorio o los botones  $\blacktriangleright$   $\blacktriangle$   $\blacklozenge$   $\blacktriangleright$  del mando a distancia.

Observación: El Minx Xi solo mostrará los contenidos que reconozca.

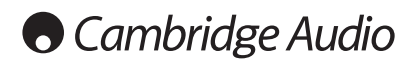

## Instrucciones de uso

El menú de inicio del Minx Xi incluye 7 opciones:

### Internet Radio (Radio por internet)

Streaming Services (Servicios de streaming)

Media (Medios) Bluetooth (solo disponible cuando se inserta un BT100 en el USB trasero) Podcasts Audio Inputs (Entradas de audio)

#### Settings (Configuración)

Estas opciones permiten acceder a los cuatro tipos básicos de medios, así como al menú de configuración de la unidad.

Puede volver a este menú en cualquier momento manteniendo pulsado el botón Utilice el mando giratorio o los botones de navegación del mando a distancia para desplazarse por las opciones y pulse el mando giratorio o el botón de selección del mando para seleccionar la opción que desee.

## Radio por internet

El servicio Stream Magic Internet Radio pone a su disposición miles de emisoras de radio por internet. La enorme cantidad de opciones que ofrece internet le permite encontrar nueva música, escuchar emisoras en su idioma (o en otro idioma que esté aprendiendo) desde su ciudad o elegir canciones por género.

Hay que decir que la calidad de sonido de la radio por internet varía enormemente dependiendo de la tasa de bits y de la tecnología de compresión utilizada por la emisora, pero esto se compensa de sobra con la enorme capacidad de elección. La radio por internet le permite explorar y encontrar nueva música de todo el mundo.

Nota: Como servicio "agregador" que somos, simplemente organizamos el proceso de búsqueda y de conexión para estas emisoras de manera que no tenga que buscarlas de forma manual ni escribir ninguna URL (dirección web), etc. para acceder a ellas. Aunque verificamos con frecuencia las emisoras para comprobar que siguen emitiendo con una calidad razonable, no asumimos ninguna responsabilidad por su contenido.

Si desea escuchar alguna emisora que no esté incluida entre las miles que ofrece nuestro servicio, puede agregarla a través del portal de Stream Magic en www.streammagic.com, como se explicará más adelante. También puede visitar la página www.stream-magic.com y sugerir nuevas emisoras para que las incorporemos al servicio. Estamos encantados de recibir sus sugerencias.

Aunque no es necesario que registre su Minx Xi para usar el servicio gratuito Stream Magic Internet Radio, registrarse le permitirá cambiar la configuración de su Minx Xi a través del portal, administrar sus emisoras presintonizadas, configurar nuevos servicios de streaming y mucho más.

#### Radio por internet

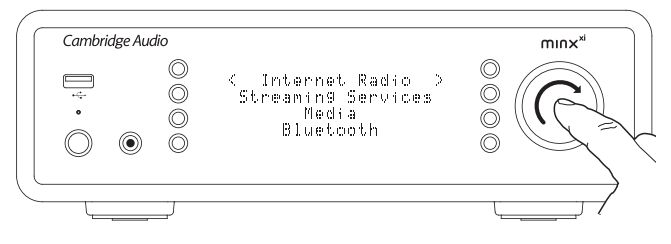

Mantenga pulsado el botón <a>  $\gamma$ <br/>  $\gamma$  para volver al menú superior.

Utilice el mando giratorio para llegar a Internet Radio en la lista y pulse el mando para seleccionarlo. El Minx Xi mostrará los siguientes submenús.

#### Internet Radio

Location (Ubicación)

Genre (Género) Search (Búsqueda)

Utilice el mando giratorio para elegir Location, Genre o Search.

Location: Le permite elegir entre las emisoras de cualquier país que elija en una lista.

Genre: Le permite elegir emisoras de radio según su contenido (rock clásico, deportes, noticias, etc.).

Search: Le permite buscar una emisora que conozca por su nombre. Introduzca el nombre completo o la primera parte del nombre de la emisora que desee escuchar. El Minx Xi mostrará una lista de emisoras que contengan una palabra que empiece con su cadena de búsqueda.

Nota: Aunque verificamos las emisoras para comprobar que siguen emitiendo, algunas de ellas no emiten 24 horas al día y es posible que otras no estén siempre on-line.

#### Registro del Minx Xi en el portal de Stream Magic

Si desea utilizar funciones adicionales en su Minx Xi, como acceder a servicios de streaming prémium, agregar emisoras de radio por internet a Stream Magic o simplemente editar, copiar, reordenar o eliminar emisoras presintonizadas, lo primero que tiene que hacer es abrir una cuenta gratuita en Stream Magic.

Acceda a www.stream-magic.com en un navegador de internet. Haga clic en Register (Registrarse) y siga las instrucciones de la pantalla para abrir una cuenta y enlazar su Minx Xi a esa cuenta. Para ello tendrá que introducir los siete dígitos del código de registro de Minx Xi, que encontrará en el menú Settings (Configuración) > Register Unit (Registrar unidad) del Minx Xi.

Este código es una clave exclusiva generada por la unidad durante el proceso de registro.

Nota: El código es válido durante unos 10 minutos. Si no lo utiliza en ese tiempo, tendrá que salir y volver a entrar en este menú para que se genere un nuevo código.

Una vez registrado su Minx Xi, puede utilizar el portal para administrar sus emisoras presintonizadas, podcasts y mucho más. También puede sugerirnos nuevas emisoras, configurar servicios de streaming y ver información sobre nuestros nuevos productos.

Si desea agregar, eliminar o reordenar emisoras presintonizadas en su Minx Xi, entre en su nueva cuenta y seleccione la opción Presets (Presintonías).

En la cuenta encontrará además un sistema de búsqueda avanzada de emisoras de radio por internet que le permite buscar emisoras por tasa de bits mínima, por ejemplo. También puede presintonizar emisoras de radio por internet que no estén incluidas en Stream Magic, siempre y cuando conozca la URL de la emisora.

Si desea agregar otros productos a su cuenta de Stream Magic (un segundo o tercer Stream Magic en otra habitación, por ejemplo), puede hacerlo seleccionando la opción Players (Reproductores) en Stream Magic y haciendo clic en el el enlace "Add a player" ("Agregar reproductor").

También puede copiar la totalidad o una parte de sus emisoras presintonizadas de su Stream Magic al nuevo.

Nota: Desde su portal de Stream Magic puede registrar tantos productos como desee, así como administrar emisoras presintonizadas, etc. en varios productos, aunque estén en diferentes partes del mundo.

## Servicios de streaming

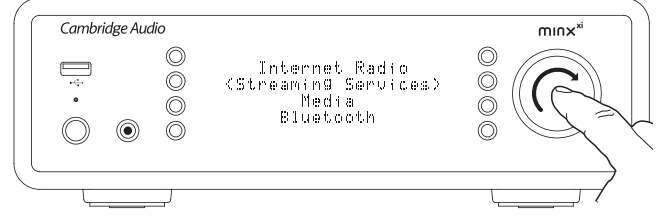

El Minx Xi permite acceder a un gran número de servicios de streaming de otros proveedores que suelen ofrecer un cierto grado de interacción con el usuario. El Minx Xi mostrará los siguientes submenús.

#### Streaming Services

- Aupeo! Live365
- MP3tunes
- usw.

Nota: Los servicios disponibles varían dependiendo de su situación geográfica.

Dado que los servicios de streaming permiten por lo general al usuario que elija parte de los contenidos que escucha, la licencia que adquieren a las compañías de música es distinta a la usada en la radio por internet y es frecuente que cada servicio sólo llegue a acuerdos en ciertos países.

Es posible que tenga que pagar una tarifa para suscribirse al servicio.

Algunos de estos servicios son Pandora, Rhapsody, Live365, SIRIUS/XM y MP3Tunes, entre otros.

Cuando acceda a este menú podrá ver los servicios que estén disponibles en su país. Los que sean gratuitos o tengan una versión gratuita funcionarán directamente, mientras que los demás le llevarán a la página de registro correspondiente.

Si desea más información sobre lo que ofrecen estos servicios, visite www.streammagic.com, donde encontrará enlaces a los distintos servicios.

A través del portal también puede hacer que el menú no muestre los servicios a los que no desee suscribirs

## Medios

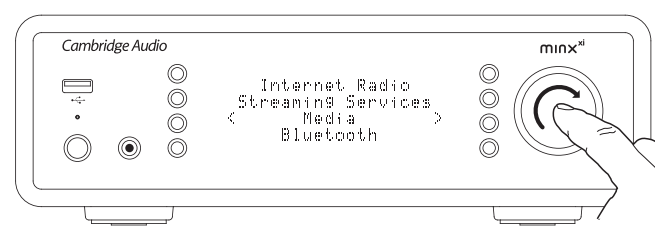

El Minx Xi puede acceder a medios en servidores UPnP/DNLA o en medios conectados al puerto USB. El Minx Xi mostrará los siguientes submenús.

#### Media

UPnP Servers (Servidores UPnP) USB Media (Medios en USB) Queue (Cola)

UPnP es con diferencia el método más popular, ya que permite hacer búsquedas por artista, álbum u otros métodos, usar un controlador Wi-Fi y compartir los medios entre varios dispositivos.

#### Servidores UPnP

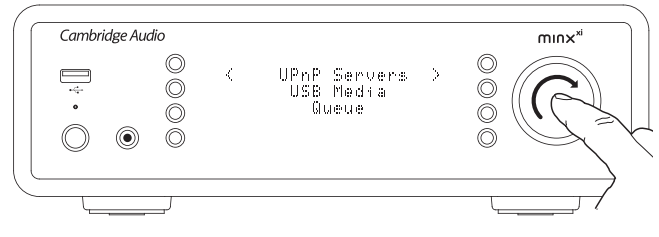

Puede conectar su Minx Xi a ordenadores o dispositivos de almacenamiento en red con un servidor universal Plug-and-Play (UPnP) A/V.

Si utiliza un servidor UPnP para compartir sus medios, los criterios de búsqueda y selección dependen del servidor y no del Minx Xi, pero generalmente incluyen álbum, artista y otras opciones como género.

Siempre que esté configurado correctamente para su red, el Minx Xi detectará automáticamente los servidores UPnP y se conectará a ellos cuando acceda al menú de reproducción de UPnP. Entonces podrá navegar por la estructura de menús recibida de esos servidores.

Hay muchos paquetes de software para servidores UPnP disponibles para PC y Mac. También puede utilizar servidores independientes y dispositivos de almacenamiento en red (NAS) con servidor UPnP integrado. Consulte las guías de configuración en nuestra página web (http://support.cambridgeaudio.com/).

Una vez configurado un servidor adecuado, explore el menú Media/UPnP Servers en el Minx Xi y pulse el botón de selección.

El Minx Xi buscará en la red y le mostrará los servidores UPnP que encuentre.<br>En caso de no detectar ninguno, la pantalla indicará "No Servers Found" ("No<br>hay servidores disponibles"). Si detecta uno o más servidores, sus aparecerán en la pantalla y podrá elegir el servidor a cuyos contenidos desee acceder.

Seleccione el servidor que desee para que el Minx Xi cargue la estructura de menús correspondiente a ese servidor. Por lo general, los menús permiten buscar contenidos por álbum, artista, género, etc. No olvide que esta estructura de menús procede del servidor, no del Minx Xi.

Puede buscar y seleccionar cualquier contenido musical en cualquier formato aceptado por el Minx Xi (AAC, MP3, WMA, AIFF, FLAC, WAV y Ogg Vorbis).

Nota: No todos los servidores son compatibles con todos estos formatos. Compruebe siempre que su servidor es compatible con los formatos que desee reproducir. Por ejemplo, Windows Media Server no admite el formato FLAC.

#### Búsqueda alfanumérica

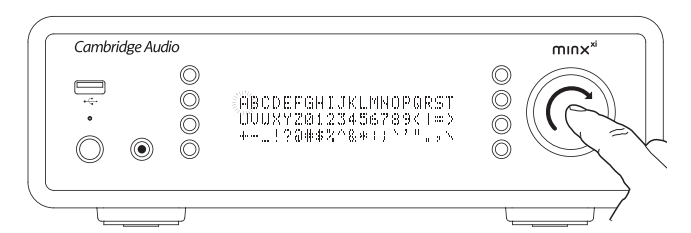

La búsqueda alfanumérica es una opción de menú que el Minx Xi añade a la estructura de archivos de los servidores UPnP que admiten una función de búsqueda externa.

Seleccione " Alphameric search" ("Búsqueda alfanumérica") (si está disponible) e introduzca el nombre o una parte del nombre de un álbum o pista que desee encontrar.

Gire el mando de Navegación/Selección para llegar a cada uno de los caracteres y pulse el mando giratorio para seleccionarlos. También puede usar los botones de Omitir para avanzar/retroceder un carácter, p/m para introducir un carácter y n/x para borrar un carácter.

Cuando haya terminado, pulse el botón  $\triangleleft$  o desplácese hasta el símbolo  $\triangleleft$  y pulse el botón Intro en el mando a distancia, o bien pulse el mando de Navegación/ Selección.

El Minx Xi mostrará todos los álbumes o pistas que encuentre cuyo nombre coincida con el texto introducido.

A continuación no tiene más que seleccionar el álbum o la pista que desee y pulsar el botón Intro o  $\triangleright$ /III en el mando a distancia para iniciar la reproducción.

#### Pantalla de reproducción en curso

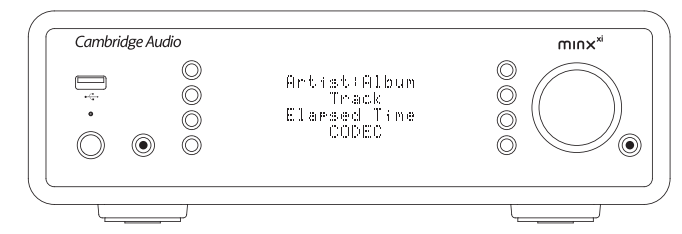

Cuando seleccione una emisora, un streaming o un medio, la unidad empezará a reproducirlo y la pantalla indicará "Now Playing" ("Reproducción en curso").

Se mostrará el artista/álbum y el nombre de la pista o la emisora, junto con información del CODEC correspondiente (por ejemplo, el tipo de archivo de audio y la tasa de bits/velocidad de muestreo).

En el caso de archivos de medios, el Minx Xi también muestra el tiempo de reproducción de pista.

Puede ver en cualquier momento la pantalla de reproducción en curso pulsando i en el mando a distancia o en el panel frontal.

#### Reproducción aleatoria

Esta opción sólo se puede utilizar con el mando a distancia o con la aplicación Stream Magic. Pulse el botón x para activar y desactivar la reproducción aleatoria. El Minx Xi muestra **en la pantalla** "Now Playing" si la reproducción aleatoria está activada.

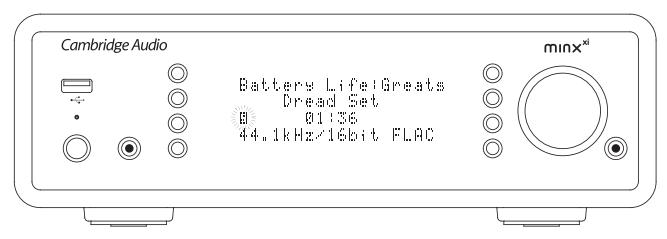

Si la carpeta seleccionada en el medio contiene menos de 1.000 pistas, el Minx Xi genera una selección aleatoria (Shuffle) de esas pistas y empieza a reproducirlas de manera que todas suenen una vez en orden aleatorio antes de detener la reproducción.

Si hay más de 1.000 pistas, el Minx Xi seleccionará una pista al azar para reproducirla y, cuando ésta termine, seleccionará otra sin tener en cuenta la elección anterior.

Este proceso continuará hasta que se desactive la reproducción aleatoria, de manera que cualquier pista se puede repetir aleatoriamente si hay más de 1.000 pistas.

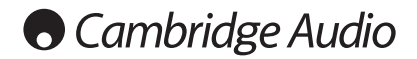

#### Reproducción repetida

Esta opción sólo se puede utilizar con el mando a distancia o con la aplicación Stream Magic. Pulse el botón  $\mathfrak{S}$  para activar y desactivar la reproducción repetida. Si el medio seleccionado es una pista, el Minx Xi la repetirá; si es un álbum, un

artista, etc., el Minx Xi repetirá todas sus pistas.

El Minx Xi muestra **en la pantalla "Now Playing"** si la reproducción repetida está activada.

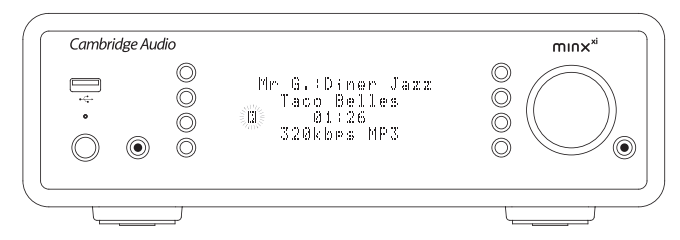

#### Medios en USB

El Minx Xi también puede reproducir audio desde discos duros y unidades de memoria USB estándar. Lo único que tiene que hacer es copiar sus archivos a una unidad USB y conectarla al puerto USB en la parte frontal o posterior de la unidad.

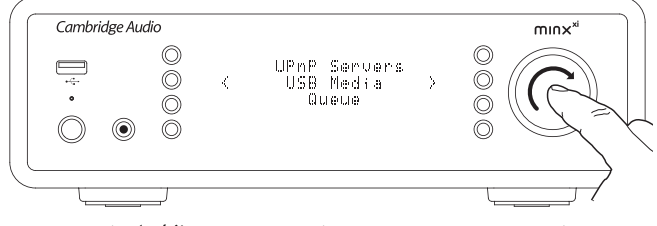

Pulse el botón 勺/쥬 para ir al menú superior. Seleccione el menú Media y y<br>luego la opción "USB Media".

El Minx Xi buscará archivos de audio en la memoria USB. Una vez finalizada la búsqueda, podrá explorar los archivos seleccionando "By Album" ("Por álbum") o "By Artist" ("Por artista").

#### Cola

El Minx Xi incluye una función de puesta en cola que le permite seleccionar múltiples álbumes y/o pistas para reproducirlas en un orden determinado.

Cuando esté en los menús de selección de medios en USB o UPnP, marque una pista/artista, el nombre de un álbum, etc. y mantenga pulsado el mando de Navegación/Selección (o Intro en el mando a distancia) para que el Minx Xi ponga en cola el elemento seleccionado. Si es el primer elemento de la cola, comenzará la reproducción. Si es un elemento adicional, la pantalla indicará "Added to queue" ("En cola") y el elemento se agregará a la cola.

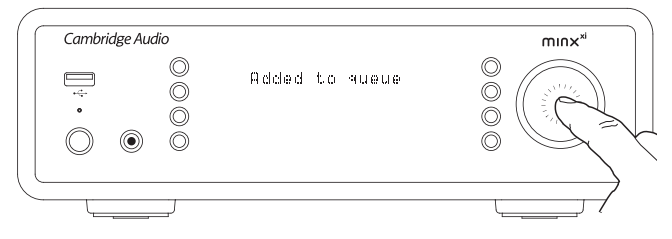

Se añadirán todos los componentes del elemento seleccionado. Si se trata de una pista sólo se añadirá esa pista, pero si es un álbum o un artista se añadirán todas las pistas del álbum o del artista.

Para ver la cola, seleccione Queue en el menú Media o pulse el botón Respuesta mientras se está reproduciendo la cola. Las pistas que sean parte de un medio estarán marcadas con un  $\equiv$  debajo del medio correspondiente, como se muestra a continuación.

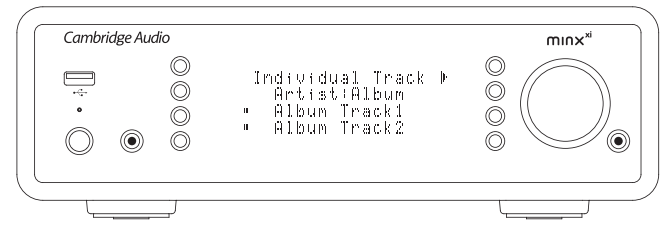

El menú muestra el contenido en cola para la reproducción. Puede desplazarse  $\frac{1}{2}$  menta massacia el sentemas en sela para la represassionari assas despidencias hasta cualquier elemento y seleccionarlo (pulsando Intro o  $\rhd$ /III) para su reproducción.

También puede usar □/x para eliminar elementos de la cola. El elemento que se esté reproduciendo estará marcado con ...

Al final de la cola hay un comando que permite eliminar toda la cola.

Mientras se está reproduciendo la cola, el Minx Xi muestra un en la pantalla "Now Playing".

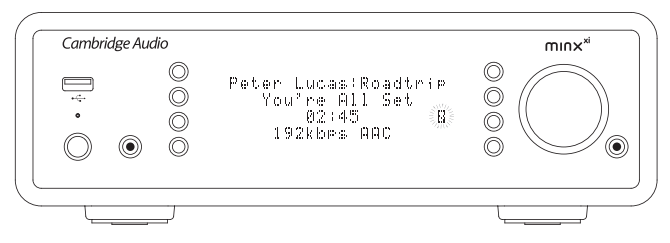

Pulse Parar para detener la reproducción de la cola sin borrarla. La cola se borrará si pone el Minx Xi en modo de espera, pero no si lo pone en modo inactivo.

Para ver la cola, seleccione Queue en el menú Media o pulse el botón o mientras se está reproduciendo la cola.

## Podcasts

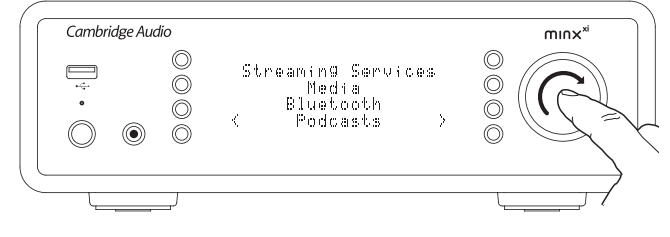

La unidad mostrará los servicios de podcasts en su zona.

Por lo general, estos servicios le permiten elegir distintos tipos de podcasts por tema, fecha, popularidad, etc. Recuerde que la estructura de menús procede del servicio y está controlada por el mismo, por lo que puede cambiar cuando se actualiza el servicio, por ejemplo. El Minx Xi mostrará los siguientes submenús.

#### Podcasts

- BBC Podcasts (Podcasts de la BBC)
- **BlogTalkRadio**
- Personal Podcasts (Podcasts personales)

#### Nota: Los servicios disponibles varían dependiendo de su situación geográfica.

La opción "Personal Podcasts" le permite elegir sus propios podcasts. Puede acceder a enlaces a podcasts a través de la página web www.stream-magic.com.

Para usar la opción de podcasts personales, regístrese en www.stream-magic.com e introduzca las URL de los podcasts con los que desee que el Minx Xi se sincronice automáticamente.

#### My Podcasts

Esta función le permite usar el Minx Xi para acceder a podcasts que no están disponibles en los servicios de podcasts que le ofrecemos.

Introduzca la URL del podcast en el portal de Stream Magic. Para ello tendrá que estar registrado Stream Magic.

Lo único que tiene que hacer es entrar en su cuenta y hacer clic en el enlace "My Podcasts" ("Mis podcasts"). En la sección "My Podcasts" puede agregar el podcast que haya elegido introduciendo su nombre y URL. Tenga en cuenta que la URL del podcast tiene que ser un canal RSS directo con la extensión ".xlm", como http://url.com/podcast.xml. Una vez que su podcast aparezca en la lista "My Podcasts" , podrá acceder a estos canales desde su Minx Xi en el menú Podcasts > My Podcasts.

Recuerde que su Minx Xi recibirá los podcasts cuando se actualice la lista de emisoras al encender la unidad, y posteriormente a intervalos regulares.

Si prefiere que la radio descargue listas de podcasts y nuevas emisoras de forma inmediata, encienda y apague su Minx Xi desde el panel frontal o al salir del modo inactivo.

#### Presintonías

El Minx Xi permite utilizar presintonías, tanto de emisoras de radio por internet como de streams de la mayor parte de los servicios de streaming. No es posible presintonizar medios en USB/UPnP. Si desea presintonizar una emisora o un stream, selecciónelo primero para reproducirlo de la forma habitual y luego pulse el botón **I** para acceder al menú de presintonías.

Seleccione la posición de la presintonía y mantenga pulsado el mando de Navegación/Selección para guardar la emisora o el stream en esa presintonía.

Nota: No se muestran las presintonías vacías. Si desea guardar presintonías en una posición vacía, seleccione "Set Preset" ("Configurar presintonía") para que se muestren todas las posiciones.

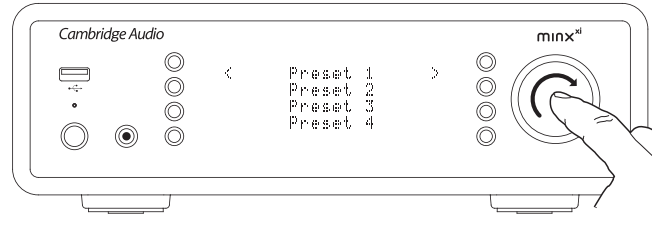

Puede acceder a las presintonías pulsando el botón y seleccionando la presintonía que desee con el mando de Navegación/Selección.

Nota: El Minx Xi carga las presintonías desde nuestros servidores de Stream Magic en internet, por lo que pueden tardar unos segundos en aparecer.

## Bluetooth

Al conectarlo al DacMagic Plus, este adaptador permite al DacMagic Plus recibir audio Bluetooth (llamado perfil de distribución de audio avanzado Bluetooth, o A2DP).

El BT100 admite Bluetooth A2DP utilizando el formato original con codificación SBC o el último formato con codificación apt-X, de mayor calidad.

SBC y apt-X solo hacen referencia a la codificación utilizada a través de la interfaz inalámbrica Bluetooth y no al formato en el que está su música, que puede ser cualquier tipo compatible con su teléfono/portátil u otro dispositivo reproductor.

Su dispositivo reproductor reproduce los archivos y, después, recodifica la reproducción antes de enviarla al BT100 en uno de estos dos formatos.

Muchos teléfonos y portátiles ya incluyen Bluetooth con A2DP. Todos estos dispositivos también deben ser compatibles con SBC (es el formato obligatorio para A2DP).

apt-X es opcional, así que compruebe si su dispositivo emisor es compatible con este formato si desea obtener la máxima calidad de transferencia sonora.

Nota: El BT100 declara que permite enviar tanto SBC como apt-X al dispositivo emisor, que después utilizará la versión que admita.

#### ¿Qué es apt-X?

apt-X es un códec de alta calidad (codificador/descodificador), es decir, una forma de comprimir datos de audio que pueden enviarse a través de una conexión, como Bluetooth, y después descomprimirse en el otro extremo (si ambos dispositivos lo admiten).

Si su fuente de audio Bluetooth no admite apt-X, el BT100 utilizará el códec SBC estándar, compatible con todos los dispositivos de audio Bluetooth.

#### Controles y conexiones de BT100

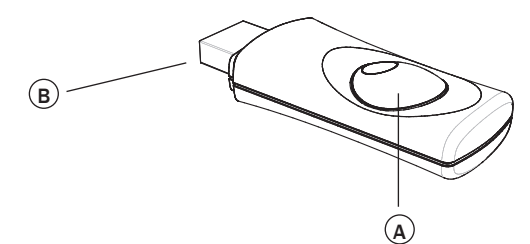

#### A. Botón de emparejamiento/LED de estado

Este botón realiza el emparejamiento y las funciones relacionadas. El LED integrado indica el estado del BT100.

#### B. Conector USB

Emite audio USB de alta calidad a través de la toma Ext. de su DacMagic Plus.

#### Emparejamiento

Para empezar a emitir música de alta calidad desde la fuente multimedia seleccionada, primero debe emparejarse con el BT100.

- A. Inserte el BT100 en el puerto USB Ext. en la parte posterior de su DacMagic Plus.
- B. Espere un momento hasta que se detecte el BT100. Después, haga doble clic en el botón para acceder al modo de emparejamiento, el BT100 indica que está en este modo parpadeando con rapidez.
- C. Ponga su fuente de audio compatible con Bluetooth en el modo de emparejamiento. Consulte el manual de usuario del fabricante para averiguar cómo hacerlo.

Al emparejar su BT100 y la fuente, se establece un enlace de audio autorizado que, después, puede volver a utilizarse en el futuro sin tener que realizar este proceso de nuevo.

Después del emparejamiento, podrá seleccionar el BT100 y reproducirlo siempre que su fuente compatible con Bluetooth A2DP (teléfono, portátil, etc.) se encuentre a menos de 10 metros del BT100.

Normalmente, deberá seleccionar el emparejamiento Bluetooth en su fuente y, después, el BT100 aparecerá como 'Cambridge Audio BT100' en la lista de dispositivos Bluetooth detectados.

one este elemento en la lista para completar el emparejamiento.

- D. Después de emparejarlo con éxito, el LED del BT100 se apaga durante uno o dos segundos y, después, parpadea tres veces con rapidez. A continuación, el LED se apaga y solo se encenderá en el futuro cuando esté reproduciendo audio a través de Bluetooth.
- E. Para reproducir a través de un dispositivo Bluetooth emparejado, solo tiene que seleccionar el BT100 en este dispositivo e iniciar la reproducción. El LED del BT100 se ilumina constantemente mientras se emite SBC o parpadea cada dos segundos mientras se emite apt-X.

#### Notas:

- Es posible emparejarlo con más de una fuente, hasta un máximo de ocho fuentes a la vez. Al emparejarlo con un noveno dispositivo, se borrará el primero y así sucesivamente. No obstante, como es de esperar, el BT100 solo puede reproducir desde una de estas fuentes a la vez.
- Cuando finaliza la reproducción, muchas fuentes mantienen el enlace Bluetooth activo por un tiempo a menos que se les indique activamente que lo desactiven deseleccionando la reproducción a través del BT100 (no lo desempareje, pues no es necesario).

Esto puede impedir que otra fuente sea capaz de acceder al BT100.

 Para usar de inmediato otra fuente, solo tiene que deseleccionar la reproducción del BT100 en la primera fuente antes de iniciarla en la segunda.

- Algunos dispositivos emiten datos vacíos continuamente cuando están detenidos o en pausa. Estos dispositivos harán que los LED del BT100 permanezcan encendidos incluso aunque la reproducción esté detenida o en pausa.

## Menú de entradas de audio

Mantenga pulsado el botón 4 / 命 para acceder al menú superior. Seleccione<br>la opción "Audio Inputs" ("Entradas de audio") en el menú principal y, después, la fuente de entrada de audio que desea escuchar. Para más información, consulte Conexiones de audio analógicas y digitales.

#### Entradas de audio

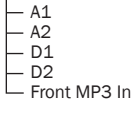

Seleccione Front MP3 In, A1 o A2 para entradas de audio analógicas o seleccione D1 o D2 para entradas de audio digitales.

**ESPAÑOL** 

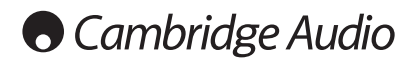

## Menú de configuración

Este menú contiene varias opciones de configuración/ajuste, como se muestra a continuación.

#### Einstellungen

- Ajustes de audio
- Red
- Versión
- Actualización Idioma
- Configuración de fábrica
- Registrar unidad
- Nombre del Minx Xi
- Modo inactivo
- Automatic Power Down (Apagado automático)
- Editar nombres de entradas de audio

#### Ajustes de audio

Es posible realizar ajustes del niveles de graves, agudos y balance del siguiente modo:

Mantenga pulsado el botón para acceder al menú superior. Vaya a 'Settings - > Audio Settings' y, después, pulse Select para mostrar los elementos del menú Tone Control y Balance.

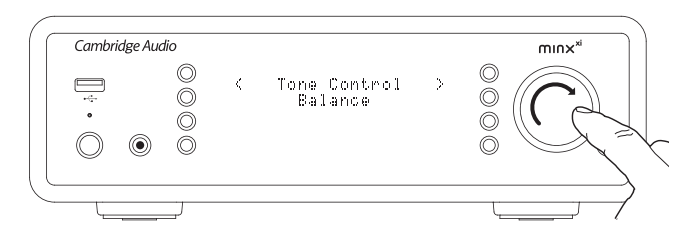

Seleccione 'Tone Control' para ajustar el nivel de salida de graves y agudos. Seleccione el nivel de salida deseado usando el mando giratorio y, después, pulse el botón < del Minx Xi para regresar a los elementos del menú anterior.

Seleccione 'Balance' para ajustar el nivel de salida de balance a derecha e izquierda. Seleccione el nivel de balance deseado usando el mando giratorio y, después, pulse el botón <1 del Minx Xi para regresar al menú Audio Settings<br>(Ajustes de audio).

#### Red

Este menú le permite definir la configuración de red de su Minx Xi, buscar una conexión a otra red inalámbrica o configurar manualmente los parámetros de red. Todo ello le puede resultar útil, por ejemplo, si cambia la ubicación de su Minx Xi.

El Minx Xi estará configurado de manera predeterminada para que detecte una conexión con cable/inalámbrica y reciba automáticamente una dirección IP (DHCP) que será válida en la mayor parte de los casos (para Wi-Fi tendrá que introducir su clave WEP/WPA, si la tiene).

En modo Auto (automático), el Minx Xi buscará primero una conexión con cable y, si no la encuentra, empezará a buscar conexiones inalámbricas. También intentará obtener de forma automática una dirección IP de su enrutador/servidor DHCP.

Si desea hacer cambios en la configuración, el Minx Xi mostrará los siguientes submenús.

#### **Network**

- Scan for networks (Buscar redes)
- Enter network name (Nombre de red)
- View Config (Ver configuración)
- Edit Config (Editar configuración) Signal Warning (Aviso de señal)
- WiFi Region (Región Wi-Fi)
	- Wired/Wireless (Conexión por cable/inalámbrica)

#### Buscar redes

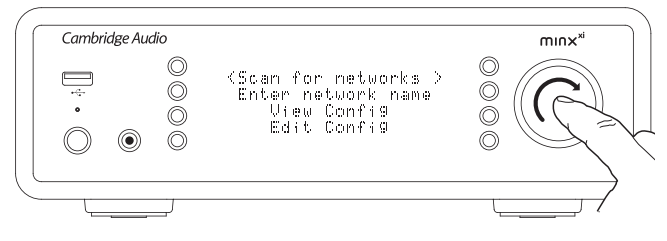

Esta opción hace un barrido de todas las frecuencias Wi-Fi disponibles para redes inalámbricas y le permite conectarse a ellas

El Minx Xi se puede conectar a redes 802.11b/g o n (el rango de frecuencias de 2,4 GHz sólo se utiliza para redes n).

La unidad mostrará una lista de las redes disponibles. Si alguna de ellas necesita una clave de encriptación, al final del nombre de la red aparecerá el símbolo ... Seleccione su red local usando el mando de Navegación/Selección y pulse el mando para confirmar.

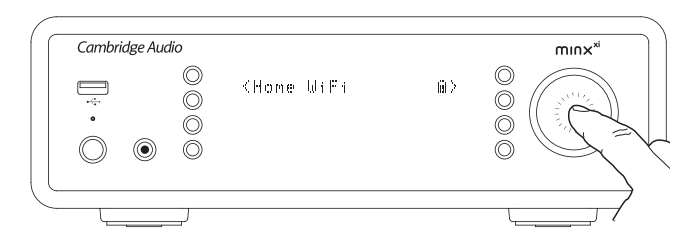

El Minx Xi se conectará a la red con una clave guardada (si se ha definido previamente) o mostrará un menú alfanumérico con el que podrá introducir la clave de su red inalámbrica.

Gire el mando de Navegación/Selección para llegar a cada uno de los caracteres y pulse  $\triangleleft$ , o bien desplácese hasta el símbolo « y pulse el mando de Navegación Selección para introducir la clave. Si se equivoca, pulse  $\mathbb R$  para retroceder un carácter.

El Minx Xi admite claves en los formatos WEP, WPA y WPA2 (el formato dependerá de la configuración de su enrutador), y genera de forma automática el formato correcto pedido por el enrutador a partir de su texto.

#### Nombre de red

Esta opción permite que el Minx Xi busque exclusivamente una red con un nombre concreto y se conecte a ella.

Escriba el nombre de la red usando la pantalla alfanumérica.

Si no se encuentra ninguna red con ese nombre, aparecerá el mensaje "Network not found" ("Red no encontrada").

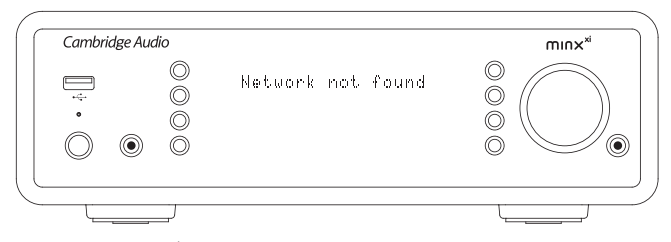

#### Ver configuración

Este menú muestra en primer lugar el modo IP, que puede se Auto/DHCP (dinámico, configuración predeterminada) o estático.

En ambos modos puede girar el mando de Navegación/Selección para que el Minx Xi muestre los distintos parámetros de IP, como el ESSID de la red inalámbrica, las direcciones MAC de conexión con cable e inalámbrica, la dirección IP, la máscara de (sub) red, la dirección del gateway, etc.

#### Editar configuración

Este menú permite configurar el modo IP como estático o dinámico (Auto/DHCP). En la mayor parte de los casos se recomienda usar Auto/DHCP, ya que el modo estático requiere conocimientos de redes IP y es sólo para usuarios avanzados.

La configuración predeterminada es Auto/DHCP. En este modo, el Minx Xi obtiene su dirección IP cuando lo enciende mediante un proceso denominado DHCP, lo que quiere decir que será diferente cada vez. Este proceso es totalmente automático y resulta mucho más sencillo que utilizar una dirección IP estática.

Sin embargo, en algunas ocasiones (sobre todo en grandes redes) es útil conocer la dirección IP exacta de cada dispositivo, lo cual sólo es posible con una IP estática.

Si utiliza una IP estática, también necesitará especificar la máscara de red que desee usar y la dirección de su gateway y servicio DNS. Tenga en cuenta que no hay forma posible de que Cambridge Audio conozca cuáles son estas direcciones en su red. No seleccione el modo IP estático si no está totalmente seguro de lo que hace.

Para configurar una IP estática, seleccione el menú Settings > Network > Edit Config y pulse el botón de selección.

El Minx Xi mostrará el aviso "Auto (DHCP)? YES/NO" ("¿Auto/DHCP? SÍ/NO"). Utilice el mando giratorio del Minx Xi para seleccionar NO y pulse el mando para confirmar.

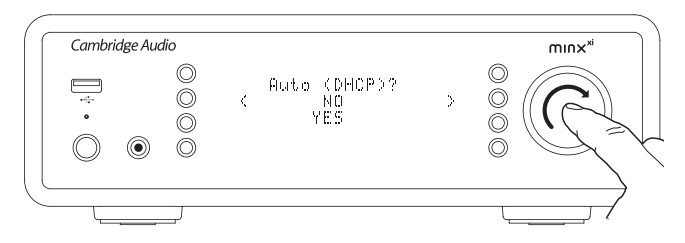

A continuación puede introducir la dirección IP que desee asignar a su Minx Xi. Utilice el mando giratorio para seleccionar los números y pulse el mando para confirmar la dirección.

El Minx Xi le pedirá que especifique la máscara de red. Puede hacerlo siguiendo el mismo método empleado para introducir la dirección IP.

A continuación tendrá que indicar la dirección IP del gateway predeterminado que utilizará el Minx Xi en la red.

Finalmente, especifique la dirección IP del servicio DNS para Minx Xi. En algunos casos es posible que deba introducir la dirección IP del servicio DNS de su proveedor de servicios de internet, que probablemente podrá encontrar en la página web de su proveedor.

Una vez introducida toda la información, el Minx Xi intentará conectarse a su red. Si desea utilizar de nuevo el modo DHCP, seleccione Settings > Network > Edit Config y conteste YES a la pregunta "Auto (DHCP)? YES/NO".

#### Aviso de señal

El Minx Xi puede mostrar un aviso si la intensidad de la señal Wi-Fi es tan baja que se impide la transmisión. Las opciones para el aviso de señal son Yes (Sí) o  $N<sub>0</sub>$  (No).

#### Región Wi-Fi

En distintas partes del mundo se utilizan frecuencias ligeramente diferentes para Wi-Fi. Para conseguir un rendimiento óptimo es necesario que configure el Minx Xi para la región en la que vive. Las posibles opciones son Estados Unidos, España, Europa (fuera de España) y Japón.

#### Conexión por cable/inalámbrica

El Minx Xi puede establecer conexión con su red a través de una conexión de Ethernet (RJ45) o a través de un enrutador Wi-Fi. La unidad está configurada en modo AUTO (automático) de manera predeterminada. Cada vez que la encienda, la unidad buscará una conexión por cable e intentará utilizarla; si no encuentra ninguna o no puede establecer conexión, intentará usar la conexión inalámbrica. Una vez que el Minx Xi ha establecido un tipo de conexión a la red en modo Auto, seguirá usando esa conexión mientras la unidad esté encendida.

También puede configurar el Minx Xi para que utilice de forma permanente una conexión por cable o inalámbrica. Para ello, seleccione Wired/Wireless en el menú Network del Minx Xi. Este menú ofrece tres opciones: "Auto", "Wired Only" ("Sólo por cable") y "Wireless Only" ("Sólo inalámbrica").

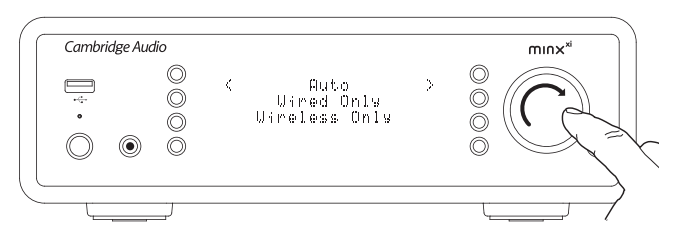

Si selecciona la opción "Wired Only", el Minx Xi se reiniciará y utilizará únicamente su conexión Ethernet para comunicarse con la red. Del mismo modo, si selecciona la opción "Wireless Only", el Minx Xi se reiniciará y sólo utilizará la conexión Wi-Fi. Con la opción "Auto", el Minx Xi intentará los dos tipos de conexión y seleccionará uno de ellos como se explicó anteriormente.

#### Versión

Este menú muestra algunos números de versión de hardware/software para su Minx Xi. Utilice el mando giratorio para ver las distintas opciones.

El firmware que viene cargado en la unidad es el "Service Pack" (paquete de servicios). Es conveniente que lo anote, ya que puede ser necesitarlo si se pone en contacto con nuestro personal de servicio técnico.

#### Actualización

Utilice esta opción para descargar nuevo firmware de Cambridge Audio para el Minx Xi a través de internet.

Si selecciona esta opción, el Minx Xi se pondrá en contacto con nuestro servidor para ver si hay una nueva versión del software. La pantalla indicará "Checking for Updates" ("Buscando actualizaciones").

Si encuentra nuevo software, el Minx Xi le preguntará si desea descargarlo. Se recomienda actualizar el firmware con frecuencia para poder corregir posibles errores y disfrutar de nuevas funciones. Puede pulsar el botón <sup>4</sup> del Minx Xi para cancelar la actualización. Una actualización del firmware puede durar varios minutos.

Nota:

- Una vez iniciada la actualización del firmware, es muy importante que no apague el Minx Xi hasta que haya finalizado el proceso, ya que de lo contrario el Minx Xi podría sufrir daños permanentes.
- No interrumpa la conexión a la red o a internet desconectando el cable de Ethernet, apagando el enrutador, etc.

#### Idioma

Restablece todos los ajustes a la configuración predeterminada en fábrica.

El Minx Xi le preguntará si está seguro de que desea cambiar la configuración.

Nota: Si restablece la configuración de fábrica, perderá todas las claves WEP/WPA guardadas para su conexión de red inalámbrica.

#### Configuración de fábrica

Stellt alle Einstellungen auf den Standard beim Verlassen der Fabrik zurück. Der Minx Xi fragt Sie, ob Sie sicher sind, dass Sie die Werkseinstellungen wiederherstellen wollen.

Hinweis: Wenn Sie die Werkseinstellungen wiederherstellen, verlieren Sie alle gespeicherten WEP/WPA Passwörter für Ihre Drahtlosnetzwerke.

#### Registrar unidad

Muestra un código que puede utilizar para registrar su Minx Xi en el portal de Stream Magic en www.stream-magic.com. Para ello deberá abrir una cuenta en Stream Magic. Acceda a www.stream-magic.com en un navegador de internet y siga las instrucciones de la sección correspondiente para registrar su Stream Magic.

Nota: El código es válido durante unos 10 minutos. Si no lo utiliza en ese tiempo, tendrá que salir y volver a entrar en este menú para que se genere un nuevo código.

#### Nombre del Minx Xi

Este menú permite configurar el nombre de cliente UPnP para su Minx Xi.

Este nombre es el que aparecerá en otros dispositivos UPnP (como puntos de control y aplicaciones remotas) cuando detecten el Minx Xi.

El nombre predeterminado es "Minx Xi", pero se puede cambiar por cualquier otro

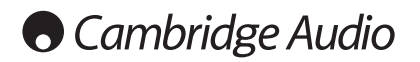

que sea fácil de recordar como "Minx Xi de papá", "Cocina", etc.

#### Modo inactivo

El modo inactivo hace que el Minx Xi pase a un estado suspendido de bajo consumo cuando se pulsa el botón Standby/On. La pantalla se apaga y muchos de los circuitos y procesos internos quedan desactivados para reducir el consumo. El modo inactivo se diferencia del modo de espera en que no se desconecta la alimentación de las secciones de Ethernet, Wi-Fi y el controlador principal.

En el modo inactivo, las funciones de red siguen activas en segundo plano. Esto significa que el Minx Xi se puede pasar rápidamente del estado suspendido al estado operativo usando no sólo el panel frontal, el mando de infrarrojos y el bus de control, sino también la aplicación iOS del iPhone o el iPad. Esta operación no es posible si la unidad está en modo de espera.

Para que la unidad pueda pasar al modo inactivo usando el botón Standby/On es preciso activarlo antes en los menús de configuración. Vaya a Settings -> Idle Mode y seleccione On.

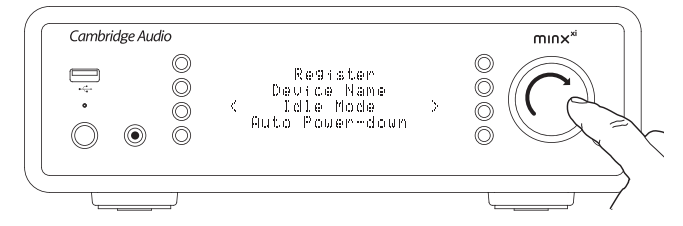

Pulse el botón Standby/On para encender la unidad o ponerla en modo inactivo.

Nota: Si pone la unidad en modo inactivo, no podrá volver a encenderla hasta que hayan transcurrido 5 segundos.

Mantenga pulsado el botón Standby/On durante más de 2 segundos para pasar al modo de espera. Puede volver a pulsar Standby/On para encender la unidad, pero recuerde que no es posible realizar esta operación a través de la red (es decir, desde la aplicación iOS) y que la unidad tarda un poco más en encenderse por completo.

#### Automatic Power Down (Apagado automático)

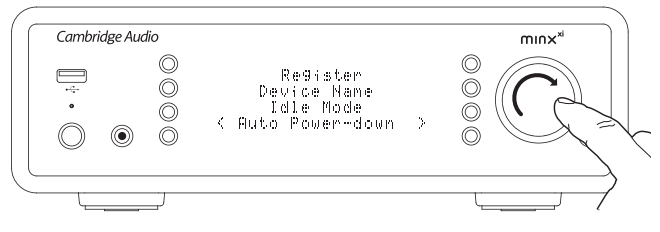

El Minx Xi se apagará automáticamente después de 15 minutos si no está reproduciendo nada y no se ha producido ninguna interacción del usuario durante este plazo. Está ajustado en 15 minutos de forma predefinida, pero puede aumentar o reducir este plazo, o desactivar esta función por completo si lo desea.

El ajuste de apagado automático se encuentra en Settings > Advanced > Automatic Power-down. Después, utilice el mando giratorio para ajustar el apagado automático entre desactivado y una hora en incrementos de cinco minutos. Pulse el mando giratorio para aceptar los nuevos ajustes de apagado automático.

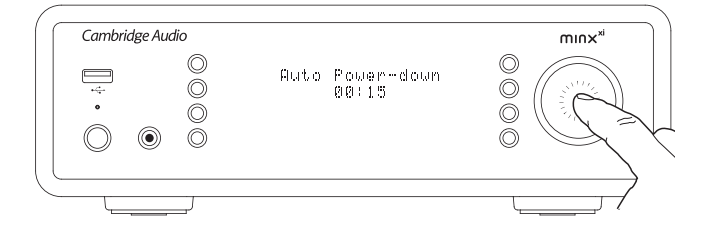

#### Editar nombres de entradas de audio

Es posible cambiar el nombre de las fuentes de entrada analógicas y digitales (llamadas A1, A2 y D1, D2 por defecto). Para cambiar los nombres de las fuentes/ entradas, haga lo siguiente:

Mantenga pulsado el botón h/命 para acceder al menú superior. Vaya a 'Settings -> Edit Audio Input Names' y seleccione la fuente de entrada que desea renombrar.

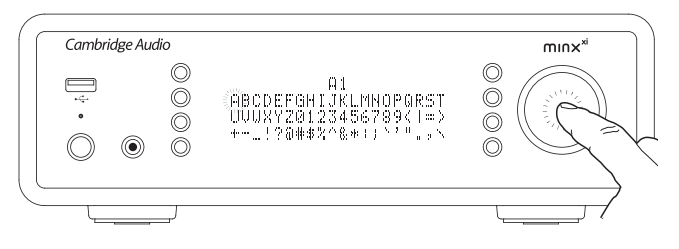

Usando el mando de navegación, gire el mando hasta el carácter relevante y pulse el mando para seleccionar el carácter. En caso necesario, pulse el botón  $\Box / X$ para eliminar un carácter. Cuando termine de seleccionar todos los caracteres pulse el botón 4 / m para regresar al menú.

## Stream Magic Remote

Stream Magic Remote es una aplicación gratuita para iPhone/iPod Touch/iPad que permite el control inalámbrico del Minx Xi o de otros productos de Cambridge Audio con Stream Magic.

La aplicación permite controlar todas las funciones del Minx Xi, incluyendo la radio, los servicios de streaming, los medios UPnP, las emisoras presintonizadas, las colas y mucho más.

También permite ver carátulas de álbumes y logotipos de emisoras (si están disponibles).

Para usar Stream Magic Remote necesitará una red Wi-Fi o un punto de acceso para que se conecte la aplicación. La conexión entre el enrutador y el Minx Xi se puede establecer por Wi-Fi o por Ethernet.

Busque Stream Magic Remote en la tienda de Apple App o visite www.streammagic.com para encontrar más información sobre otras aplicaciones que vayamos introduciendo.

El Minx Xi permite al usuario controlar el volumen de reproducción con la aplicación Stream Magic de una de estas dos maneras:

- Usando el preamplificador digital interno del Minx Xi.
- Usando un receptor A/V o un amplificador Azur de Cambridge Audio conectado al Minx Xi por el bus de control.

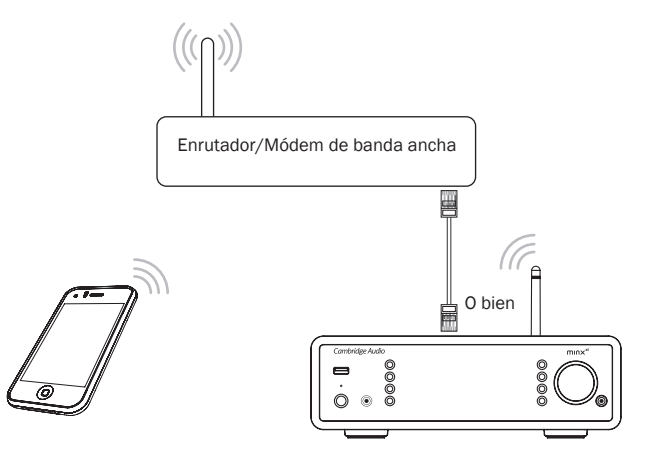

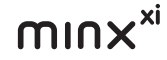

## Especificaciones técnicas

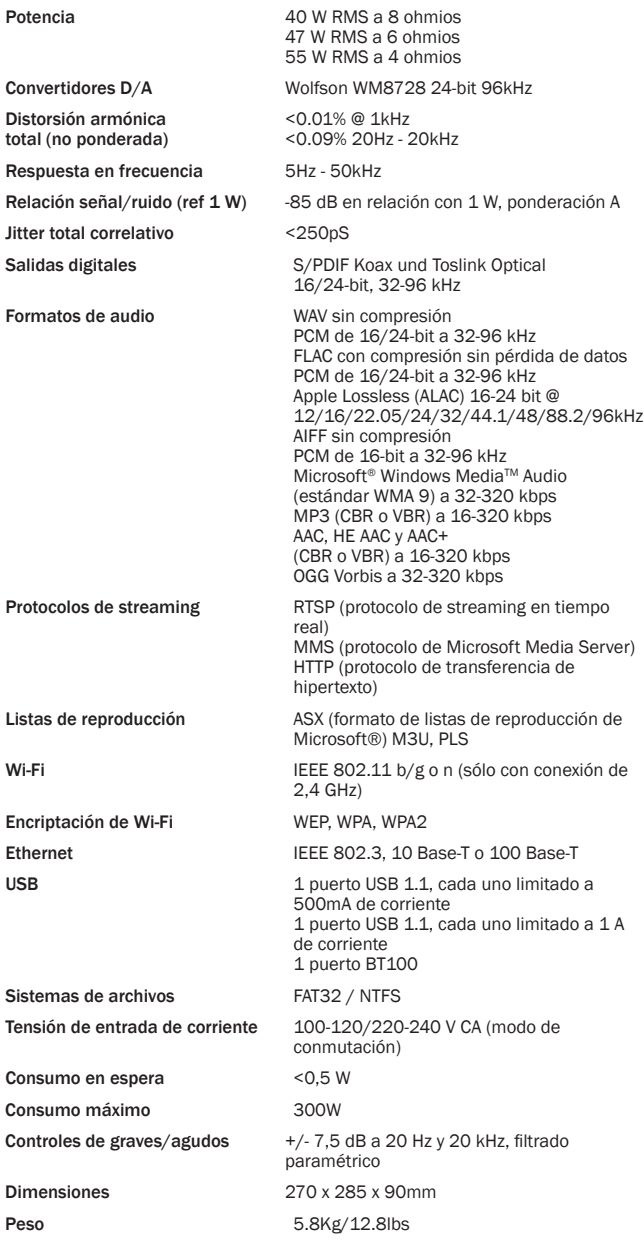

## Resolución de problemas

Si tiene problemas con su Minx Xi, puede resultarle de utilidad visitar la sección de ayuda de nuestra página web en http://support.cambridgeaudio.com/.

Si tiene problemas con el servicio Stream Magic, puede también encontrar útil nuestra sección de ayuda en www.stream-magic.com.

Guías generales de ayuda:

Si tiene problemas para conectar el Minx Xi a su red, estos pasos puede ayudarle a resolver el problema:

- Compruebe que un ordenador conectado puede acceder a internet (es decir, puede navegar por la web) utilizando la misma red.
- Compruebe que el servidor DHCP está disponible o que el Minx Xi está configurado con una dirección IP estática. Puede configurar una dirección IP estática en el<br>Minx Xi a través del menú Settings -> Network -> Edit Config y seleccionando No<br>para Auto (DHCP). No obstante, el método recomendado es DHCP.
- Compruebe que el firewall de su red no está bloqueando los puertos de salida. Como mínimo, la radio necesita acceso a los puertos UDP y TCP 80, 554, 1755, 5000, 6000 y 7070.
- Compruebe que su punto de acceso no restringe las conexiones a direcciones MAC concretas. Puede ver la dirección MAC de la radio a través del menú Settings -> Network -> View Config -> MAC Address (Dirección MAC).
- Si tiene una red Wi-Fi encriptada, compruebe que ha introducido la clave o contraseña correcta en el Minx Xi. Recuerde que el formato de texto distingue entre mayúsculas y minúsculas. Si, cuando está intentando conectarse a una red<br>encriptada, su Minx Xi indica "Wireless error" ("Error de conexión inalámbrica")<br>seguido de un número de 5 dígitos, compruebe que ha introducid configuración de su red.

Si su Minx Xi establece conexión con la red, pero no puede reproducir alguna emisora de Stream Magic, es posible que se deba a una de las siguientes causas:

- La emisora no está emitiendo a esa hora del día (recuerde que puede estar en una zona horaria diferente).
- La emisora ha alcanzado el número máximo permitido de oyentes simultáneos.
- La emisora ha dejado de emitir.
- El enlace de nuestra base de datos no está actualizado.
- La conexión de internet entre el servidor (generalmente ubicado en un país diferente) y la unidad es lenta.
- Intente utilizar un ordenador para reproducir el stream desde la página web de la emisora.

Si puede escuchar la emisora en un ordenador, puede usar el formulario que encontrará en www.stream-magic.com para notificárnoslo de modo que podamos investigar el problema.

Si tiene problemas con la reproducción de UPnP, realice siempre las siguientes comprobaciones:

- Compruebe que el software de su servidor UPnP es compatible con el tipo de archivo al que está intentando acceder. Algunos servidores no admiten el formato FLAC, por ejemplo.
- El Minx Xi sólo puede reproducir archivos que no sean DRM. Los archivos con controles DRM no se pueden reproducir con el Minx Xi. Algunos servidores pueden autorizar y desencriptar Microsoft Playsforsure antes de servir los contenidos al Minx Xi, pero esta operación no está garantizada porque depende exclusivamente del servidor.
- Si intenta reproducir contenidos WAV o FLAC de 24-bit, tenga en cuenta que normalmente se necesita una conexión Ethernet por cable para que no haya problemas de ancho de banda.
- Compruebe que el Minx Xi puede reproducir el tipo de archivo al que está<br>intentando acceder. Actualmente se pueden reproducir archivos WMA, AAC, MP3,<br>Vorbis, FLAC y WAV. El Minx Xi no es compatible con archivos ALAC, WMA sin pérdida de datos, RAW, AU ni con otros tipos distintos de los mencionados.

Si tiene problemas con la reproducción de medios en USB, realice siempre las siguientes comprobaciones:

- Compruebe que el Minx Xi puede reproducir el tipo de archivo al que está intentando acceder. Actualmente se pueden reproducir archivos WMA, AAC, MP3, Vorbis, FLAC y WAV.
- El Minx Xi no es compatible con archivos ALAC, WMA Pro, WMA sin pérdida de datos, RAW, AU ni con otros tipos distintos de los mencionados.
- En el caso de medios en USB, el Minx Xi sólo puede reproducir archivos que no sean DRM. Los archivos con controles DRM no se pueden reproducir con el Minx Xi.
- Compruebe que su dispositivo no necesita más de 1 A si recibe alimentación del conector USB.
- Compruebe que su dispositivo tiene formato FAT32/NTFS.
- La forma en que estén organizados sus medios en USB afecta al tamaño de la base de datos interna que el Minx Xi crea de forma dinámica cuando se exploran contenidos. Es conveniente crear carpetas para artistas, dentro de las cuales<br>puede haber subcarpetas para cada álbum que a su vez contengan las pistas del<br>álbum. Reunir miles de pistas en una sola carpeta hace cada vez qu tarde cada vez más tiempo en explorar el medio.

Póngase en contacto con su distribuidor para cualquier reparación (con o sin garantía).

Cambridge Audio is a brand of Audio Partnership Plc

Registered Office: Gallery Court, Hankey Place

London SE1 4BB, United Kingdom

Registered in England No. 2953313

www.cambridge-audio.com

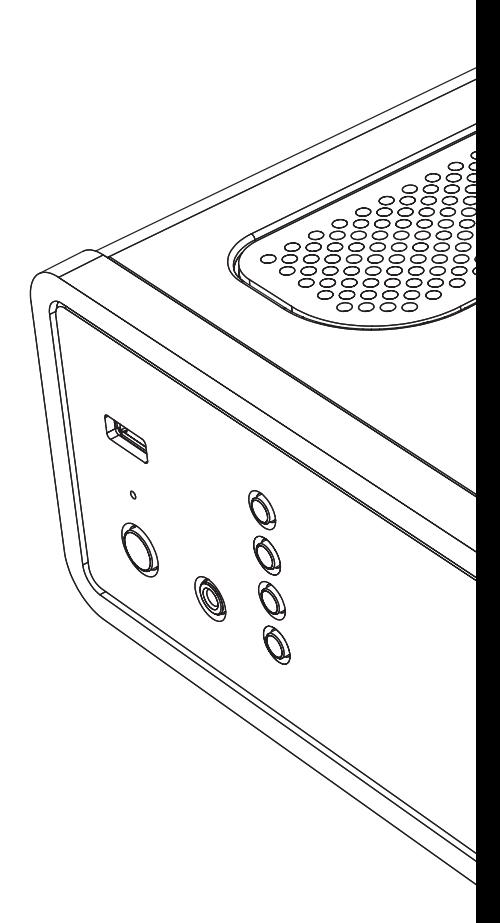